# KnowItAll ソフトウェアのトレーニング

# ユーザーデータベースの作成方法

データベースを作成

108658-REV20230628© 2024 年ジョン・ワイリー・アンド・サンズ社による著作権。全著作権保有。

#### 複数の分析技術を含む独自のユーザーデータベースを作成する方法

#### 目的

この演習では、KnowItAll'sMineIt データベース構築機能を使って、複数の分析技術を含む検索可能なユーザーデータベースを作成する方法を説明します。また、 表示されるプロパティをカスタマイズしたり、ユーザープロパティや表示プロファイルを作成したりすることもできます。

# 目標

この演習では、以下の内容を学ぶことができます:

- > ユーザーデータベースの作成方法
- > ユーザーデータベースにスペクトラを追加する方法
- > ユーザーデータベースに構造を追加する方法
- > ユーザープロパティの追加方法
- ▶ 上記のタスクを一括で実行する方法
- ➢ MineIt 表示プロファイルの作成と使用方法

### 背景

ユーザーデータベースの作成により、知的財産を保護し、組織内で情報の共有を促進する。 結果として、研究者は自分の分析を改善することができます。

#### ユーザーデータベースを作成

#### このレッスンで使用されるトレーニングファイルは、以下の場所に 保存されています

C:\Users\Public\Documents\Wiley\KnowItAll\Samples

- **\IR\Ethyl acetate.dx**
- \Raman\Ethyl acetate.irf
- \MineIt\Import.csv
- MSDS Web Link.txt
- Ethyl acetate MSDS.pdf

#### *KnowItAll* 使用アプリケーション

- MineIt™
- ChemWindow®
- BrowseIt™

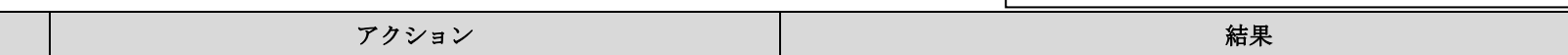

KnowItAll トレーニング データベースの作成 *-* **3**

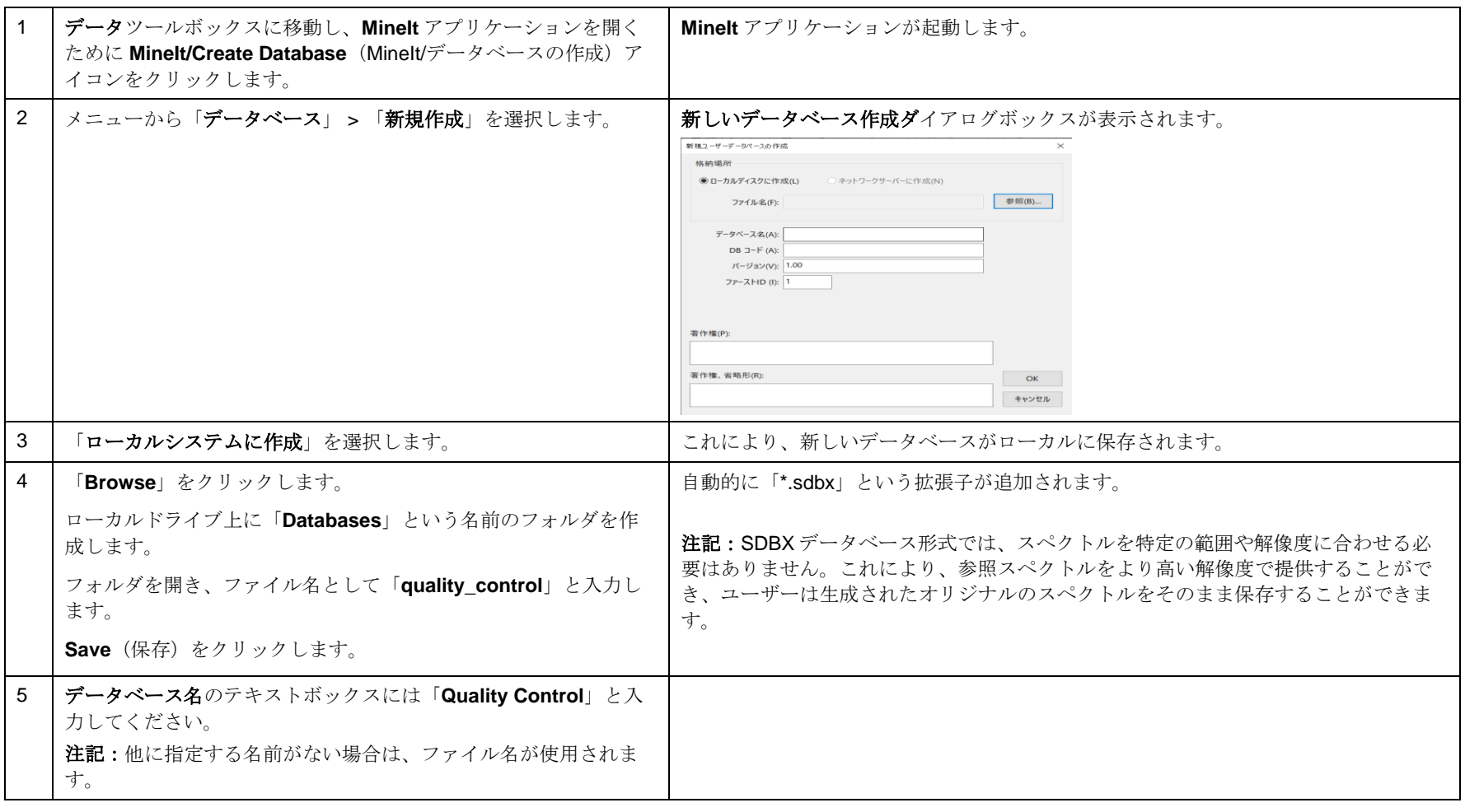

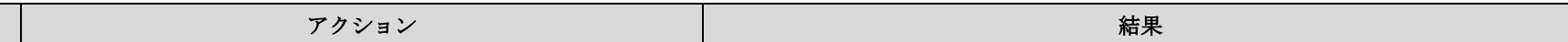

**KnowItAll** トレーニング マンクランスの作成 マイランスの作成 マイランス しゅうしゃ データベースの作成 マイランス しゅうしゅう データベースの作成 マイラン

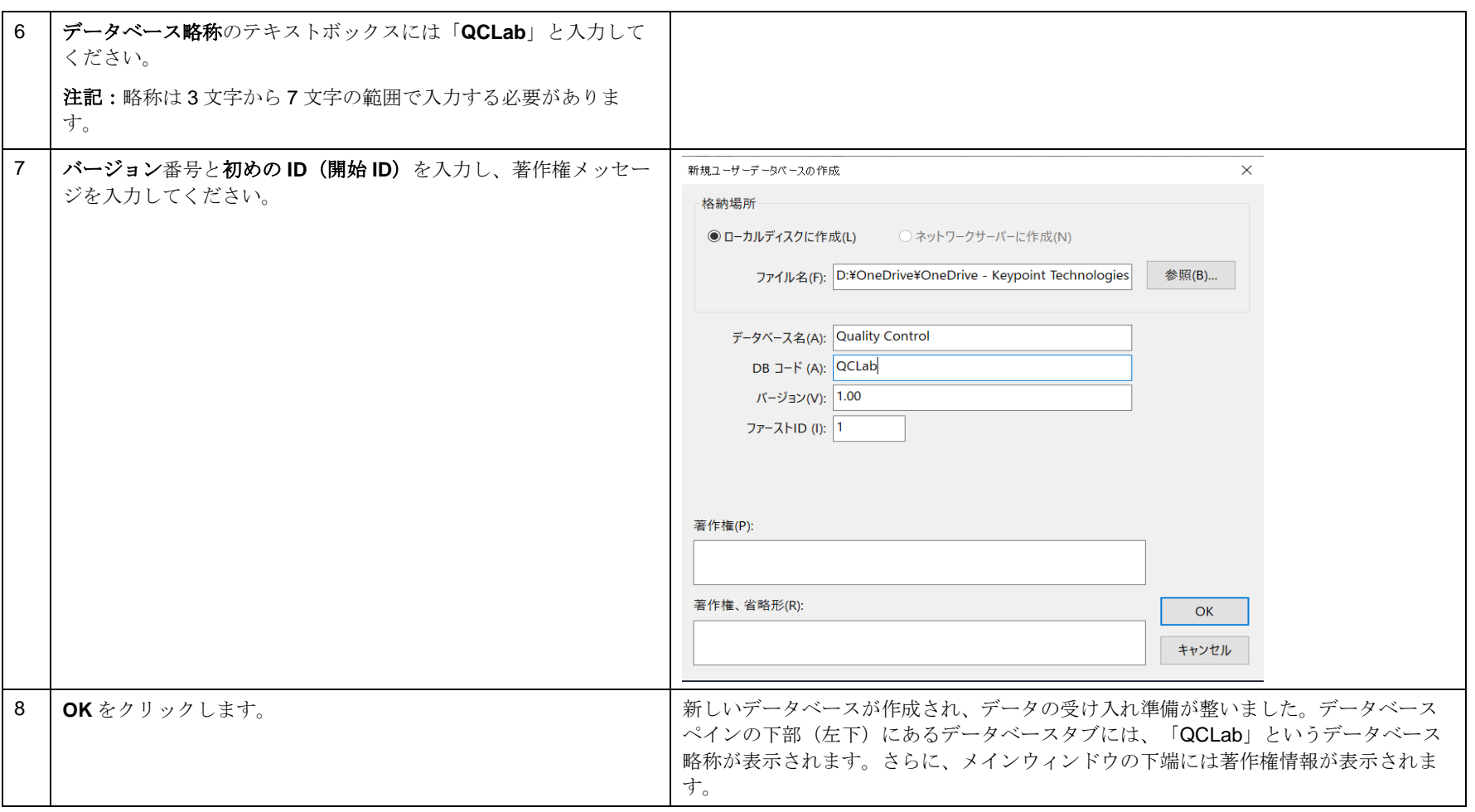

### ユーザーデータベースに最初のスペクトルレコードを追加

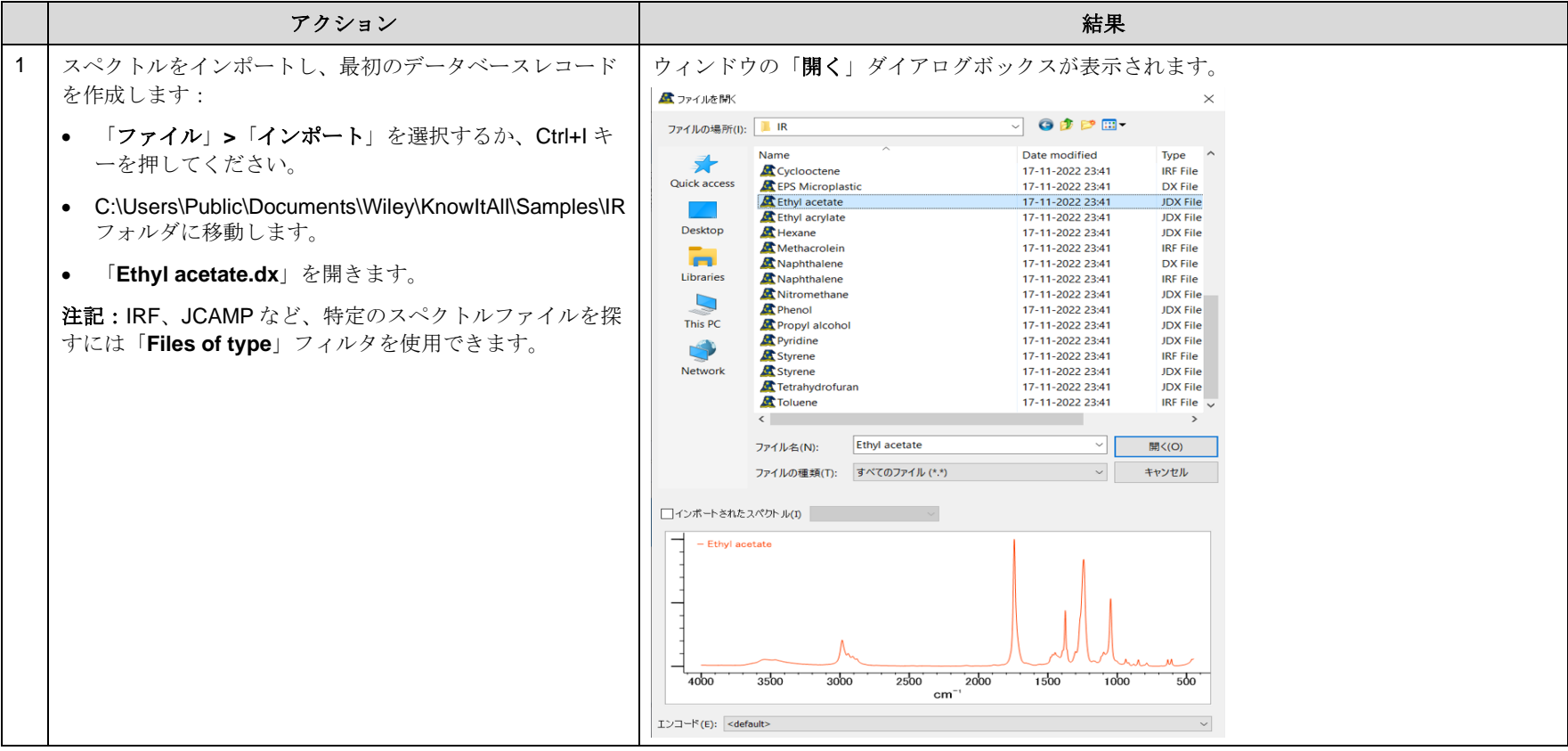

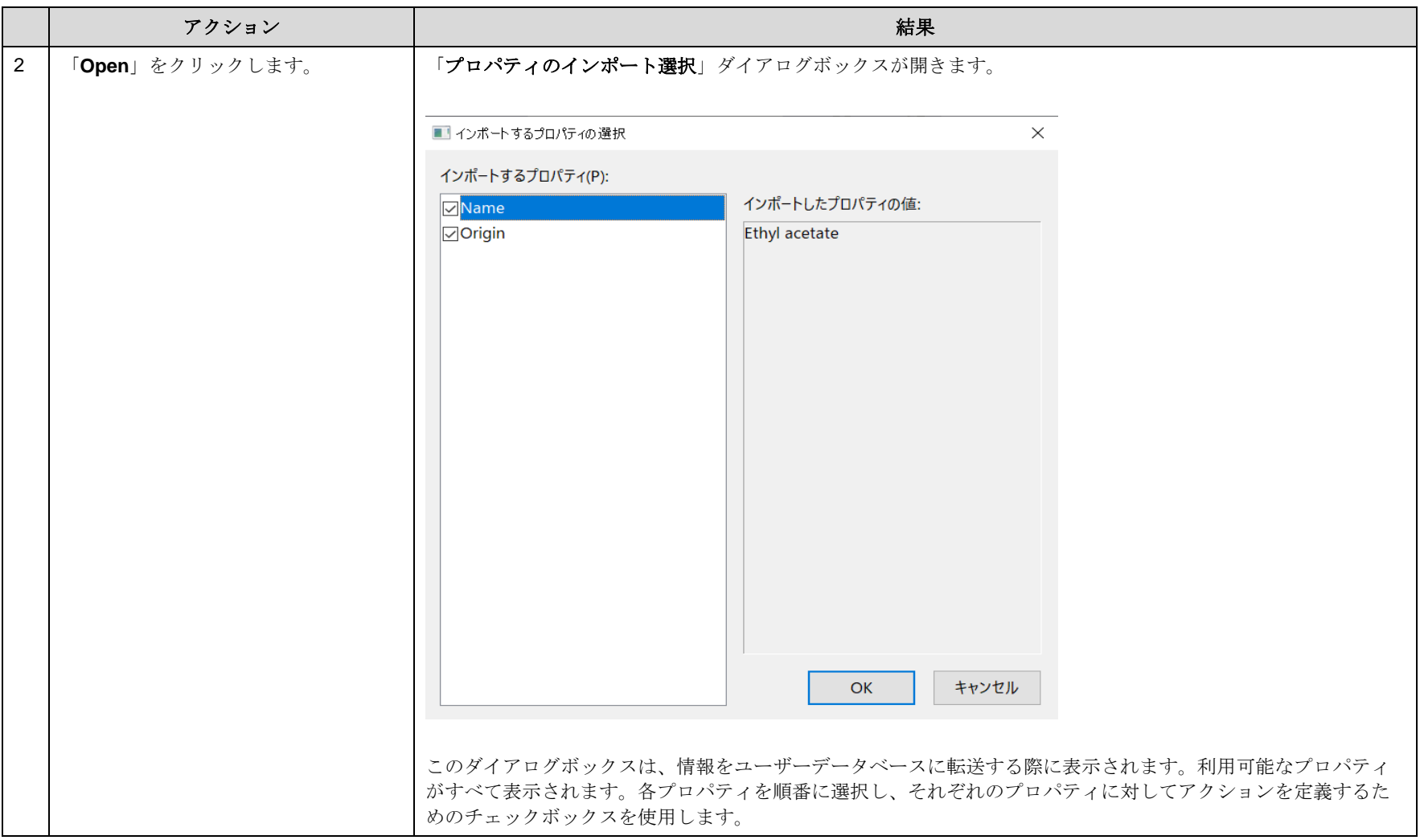

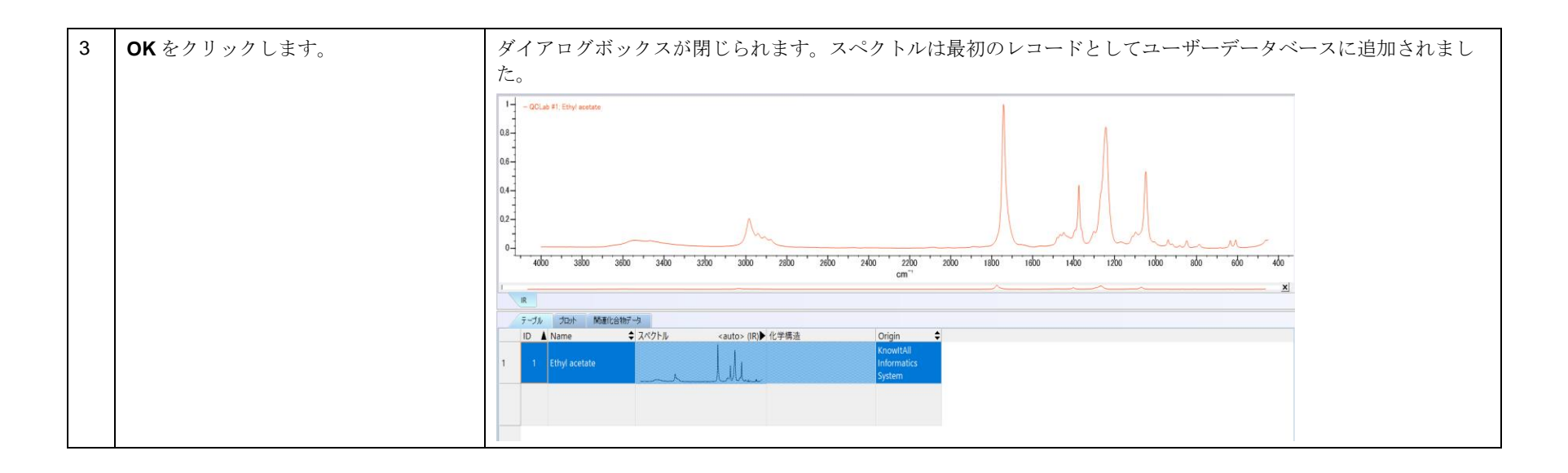

KnowItAll トレーニング マングランス アンデータベースの作成 - 8

#### スペクトルにラベルを追加

KnowItAll 2024 の新機能として、ユーザーはカスタムなピークラベルを追加することができます。

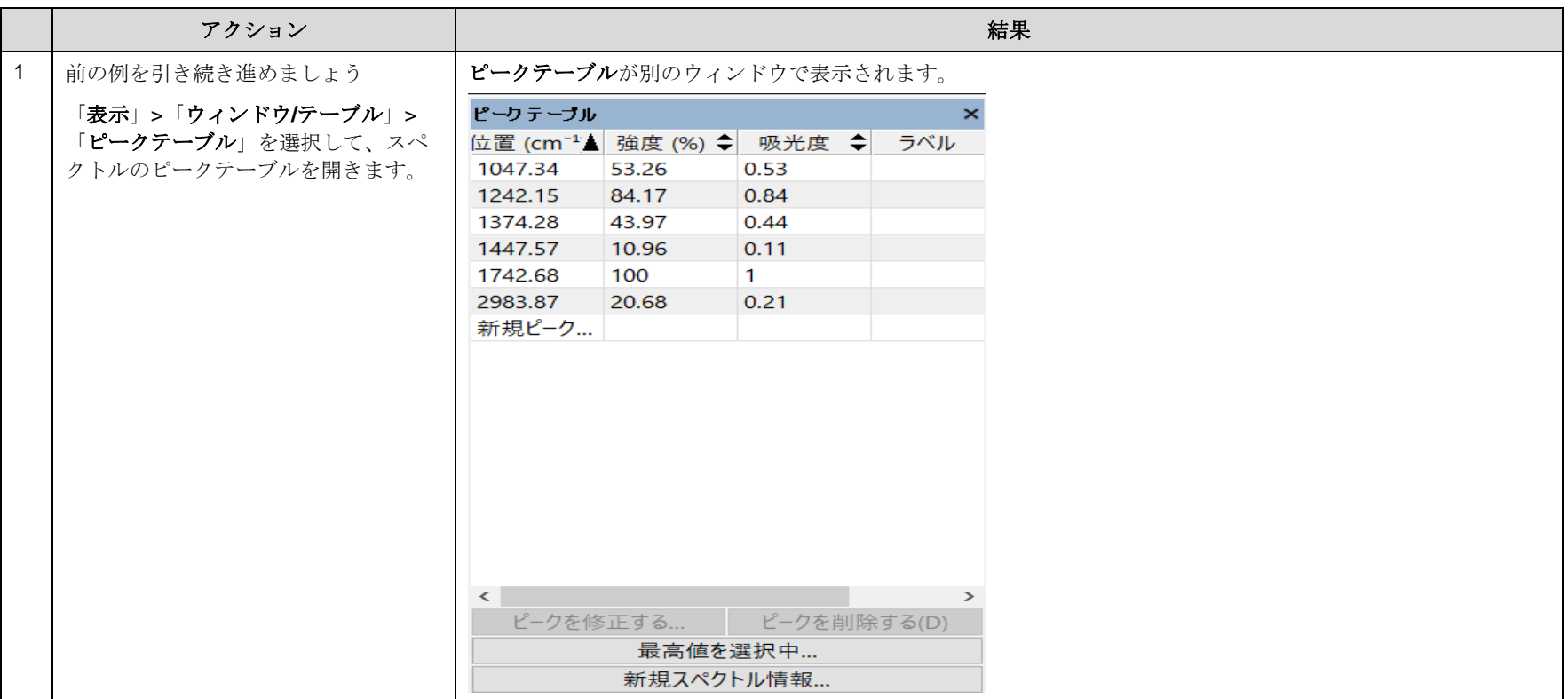

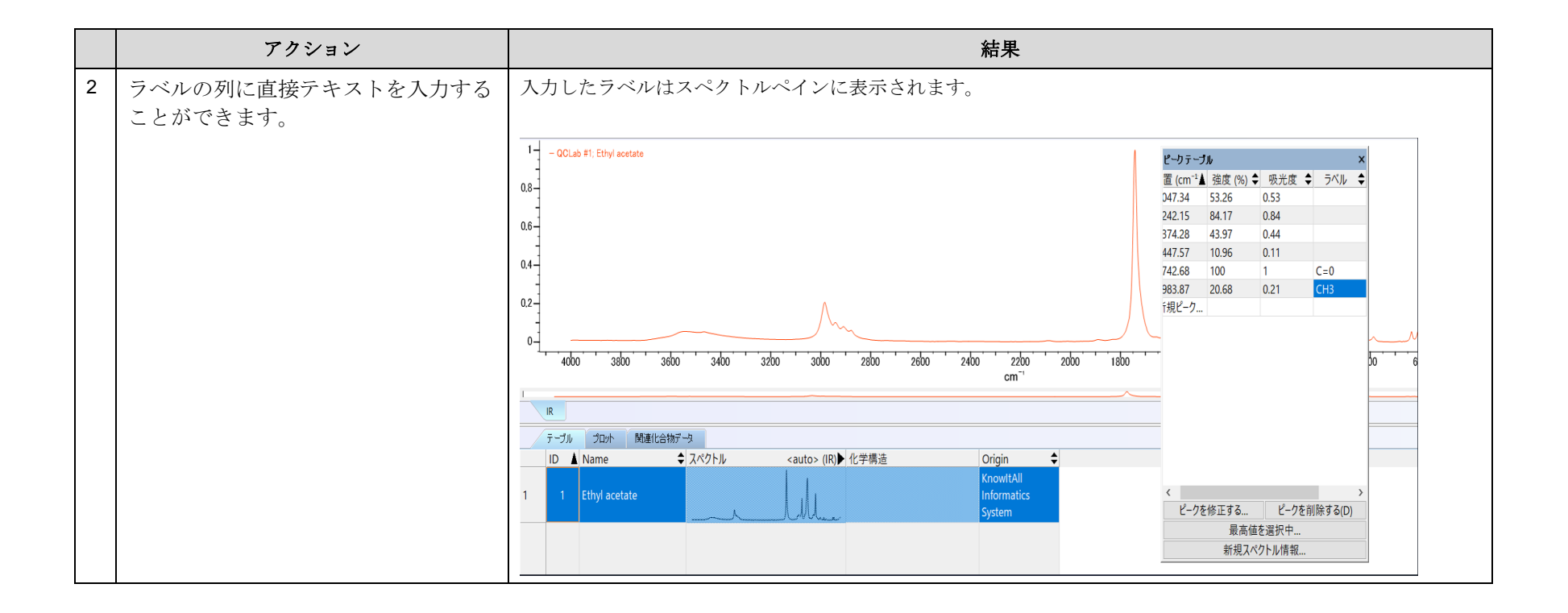

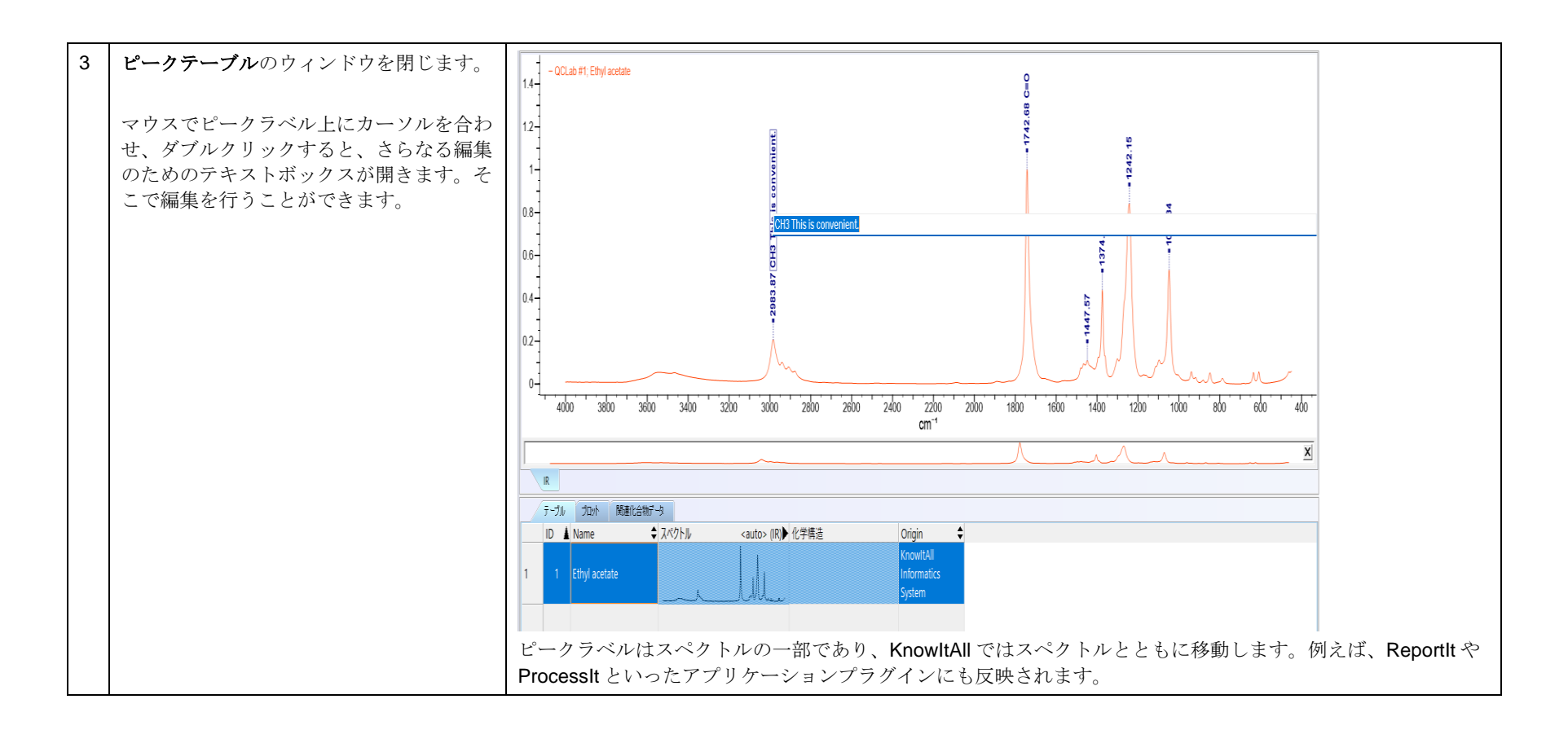

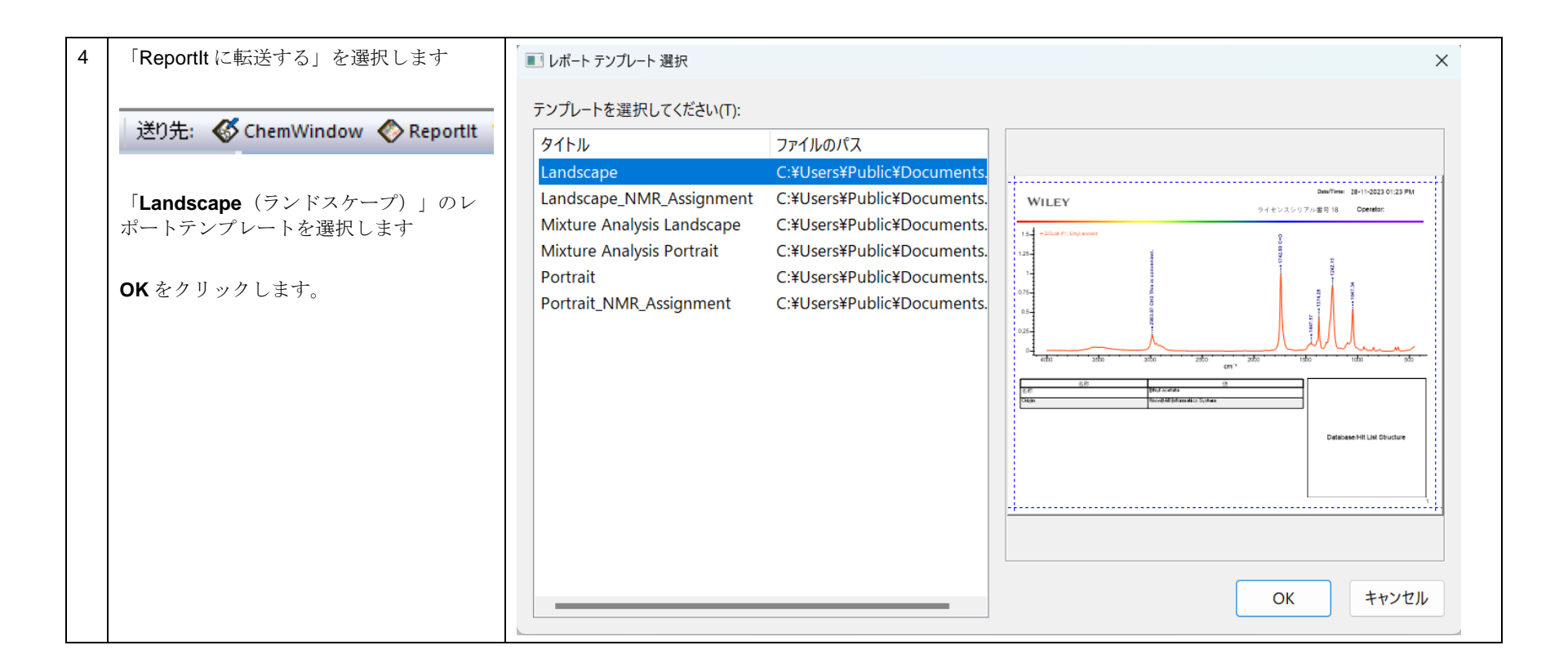

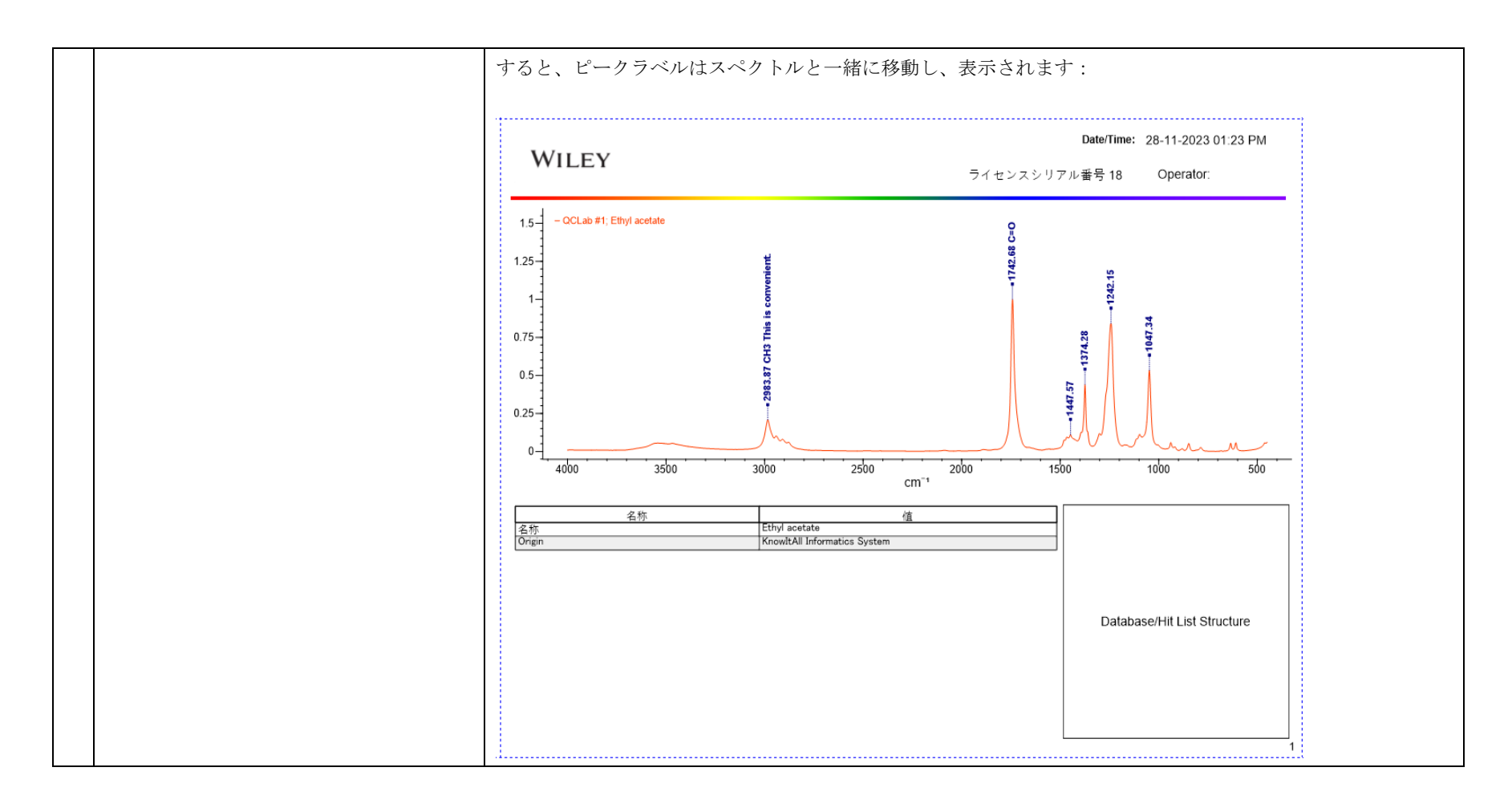

### データベースレコードに化学構造とプロパティを追加します

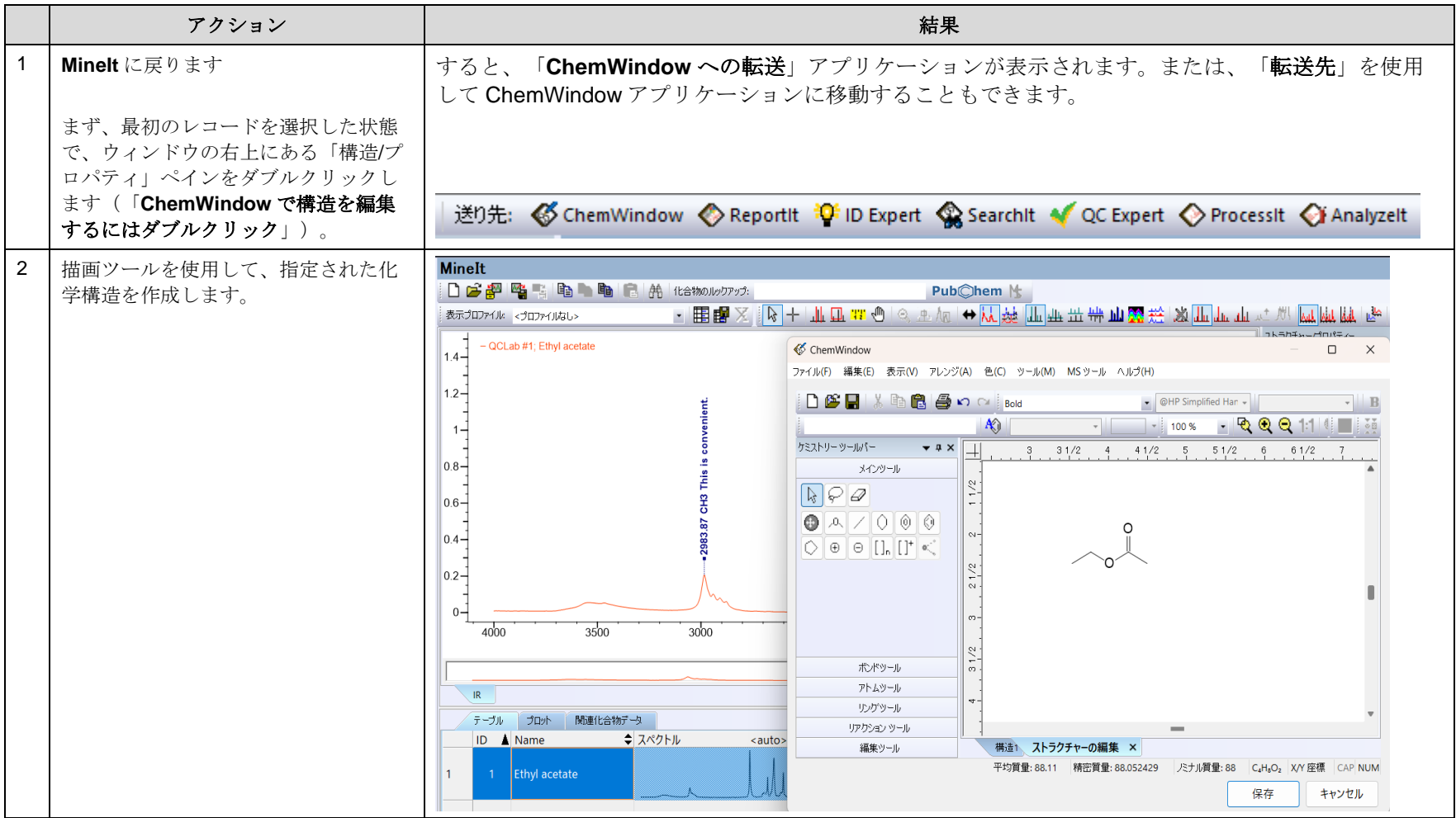

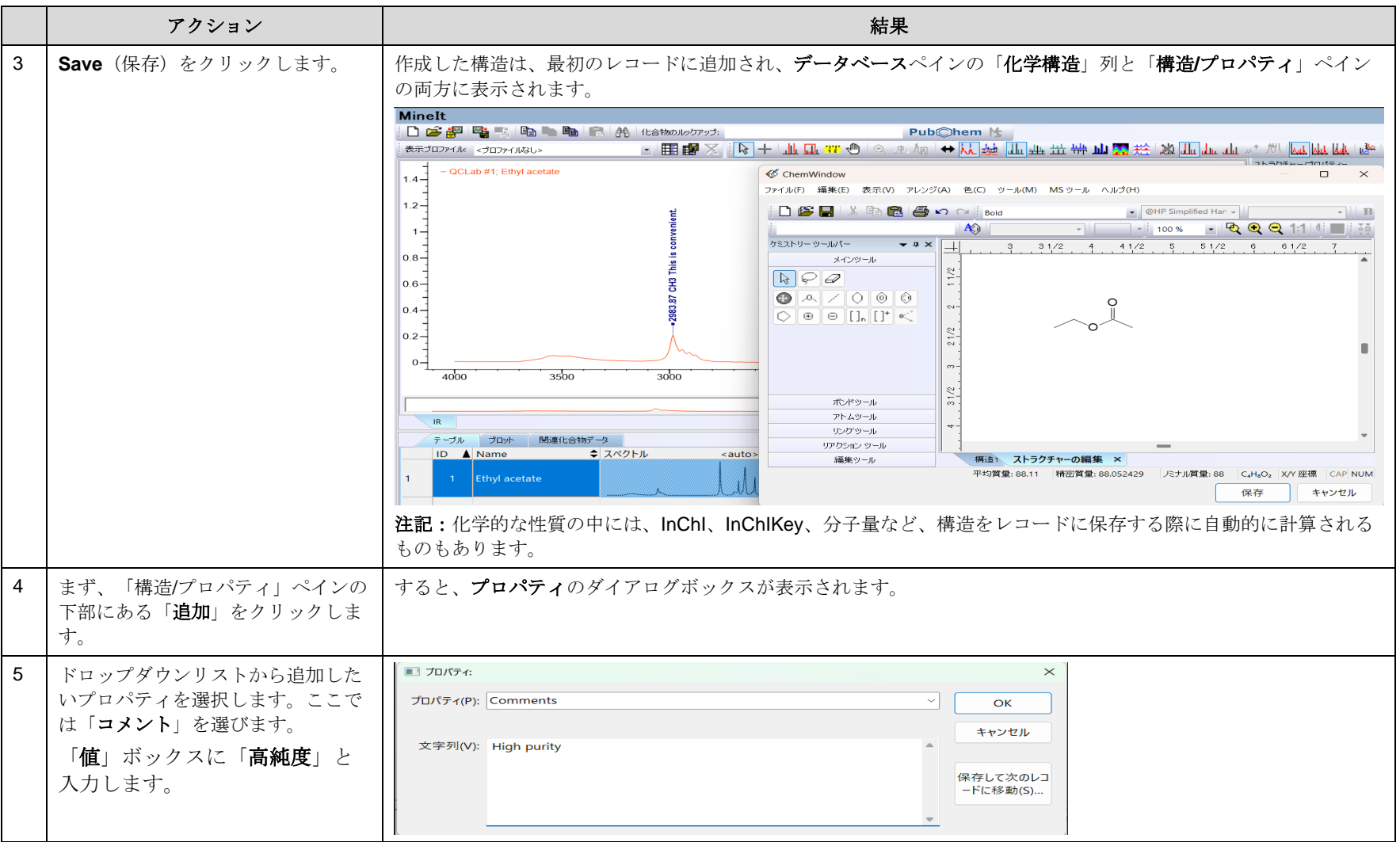

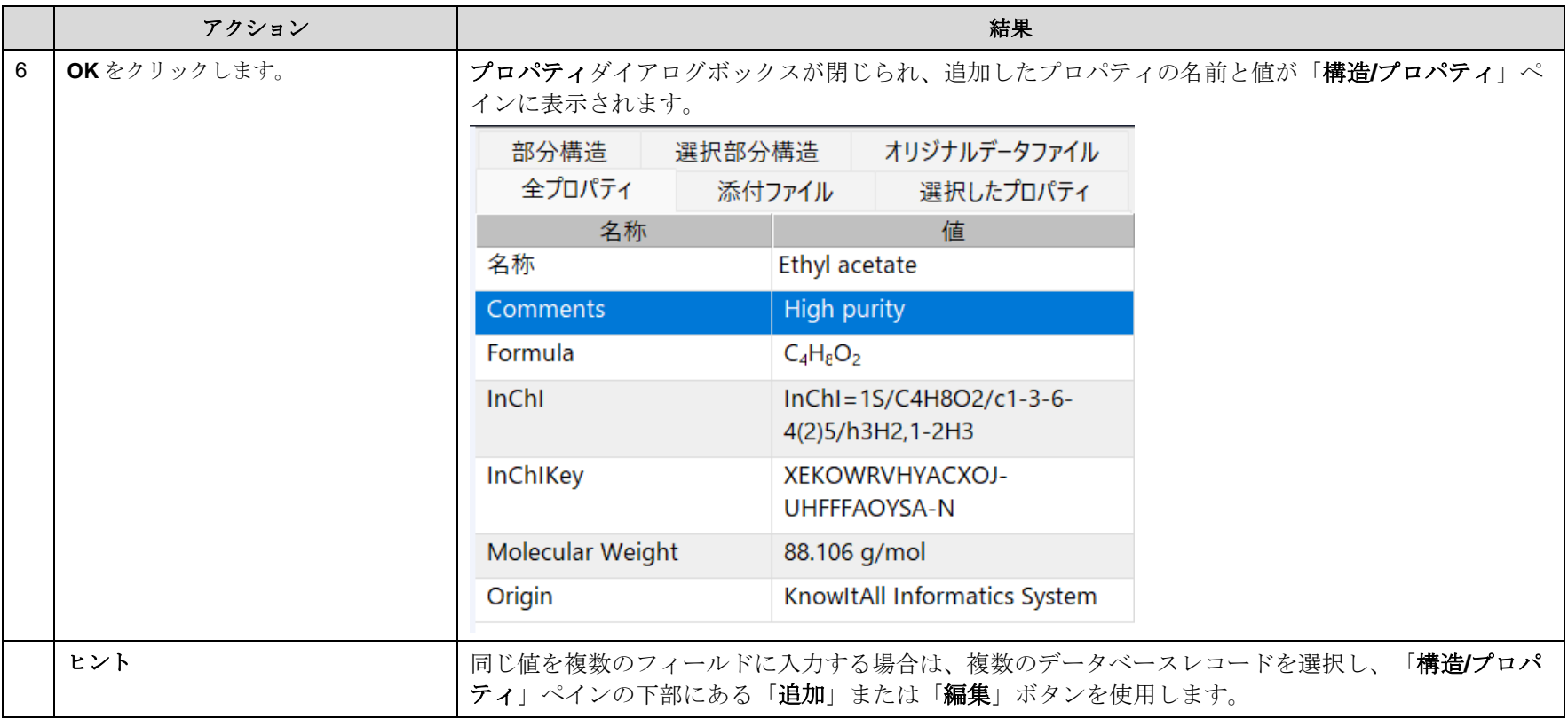

### ユーザープロパティを追加

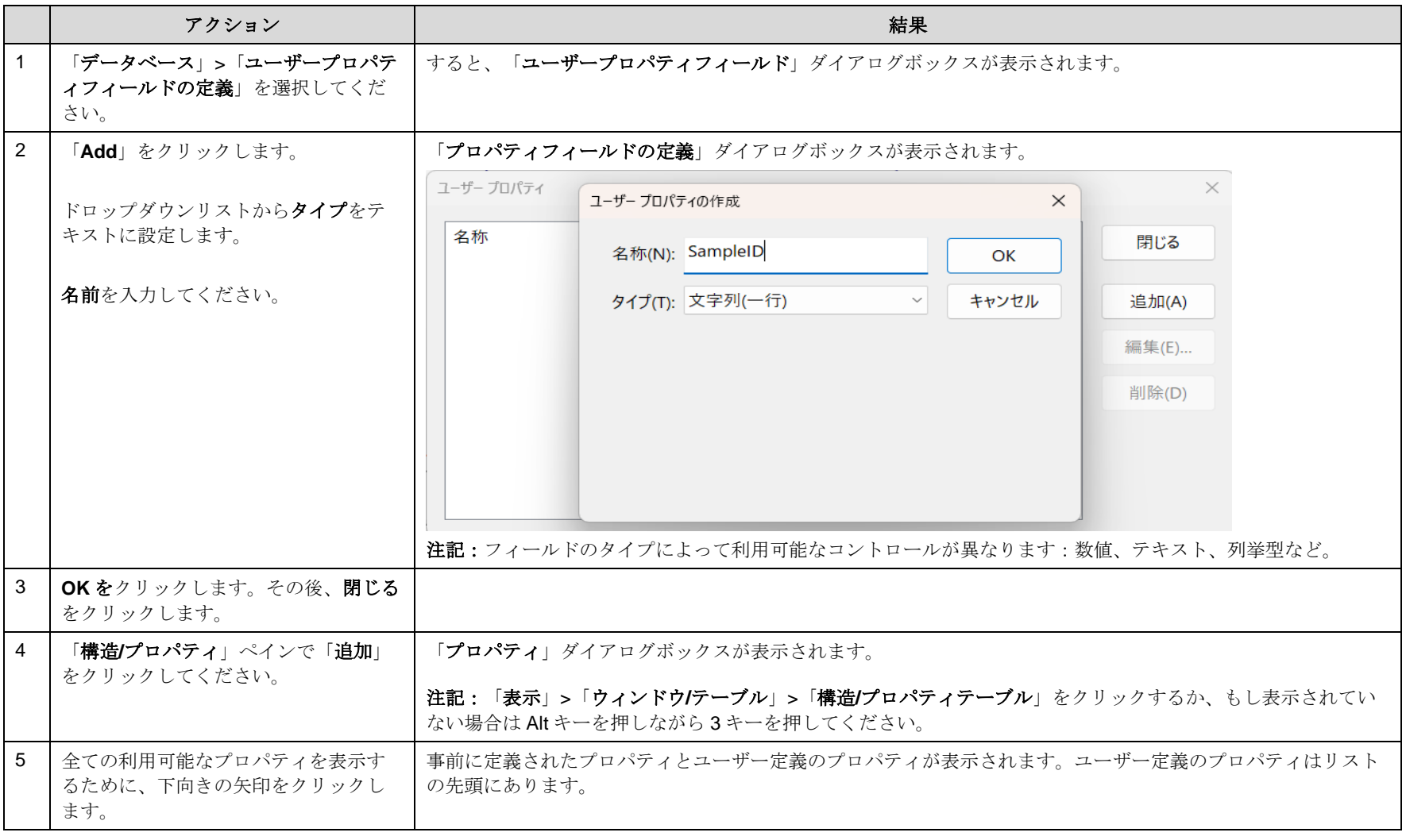

KnowItAll トレーニング データベースの作成 *-* **17**

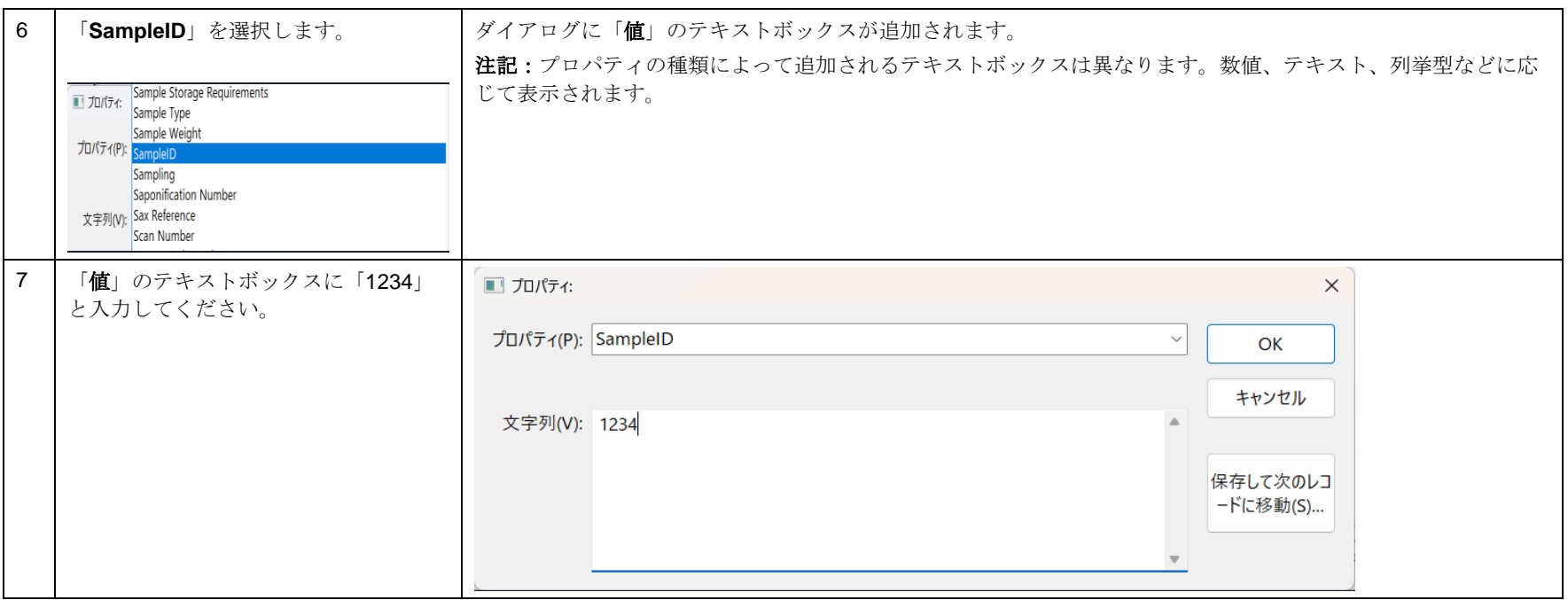

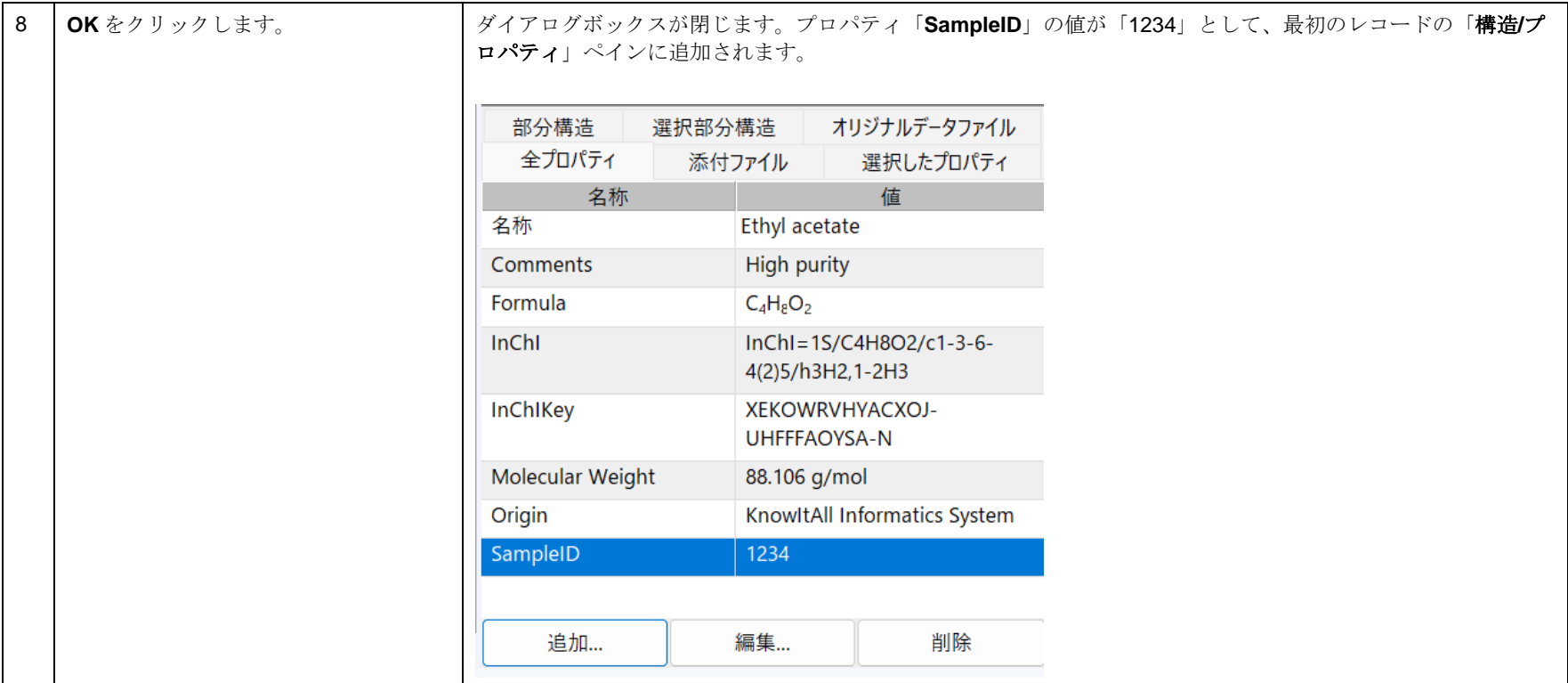

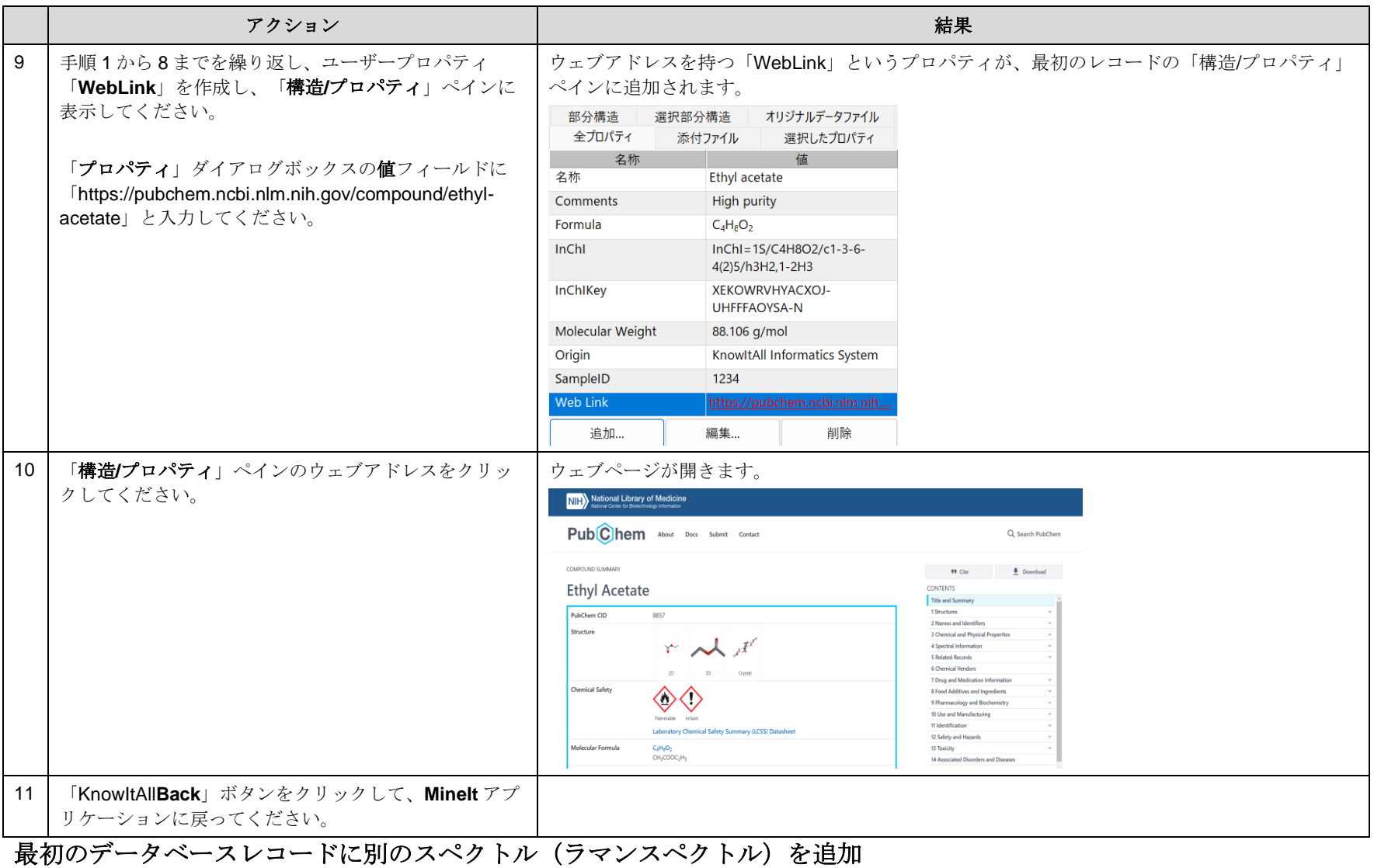

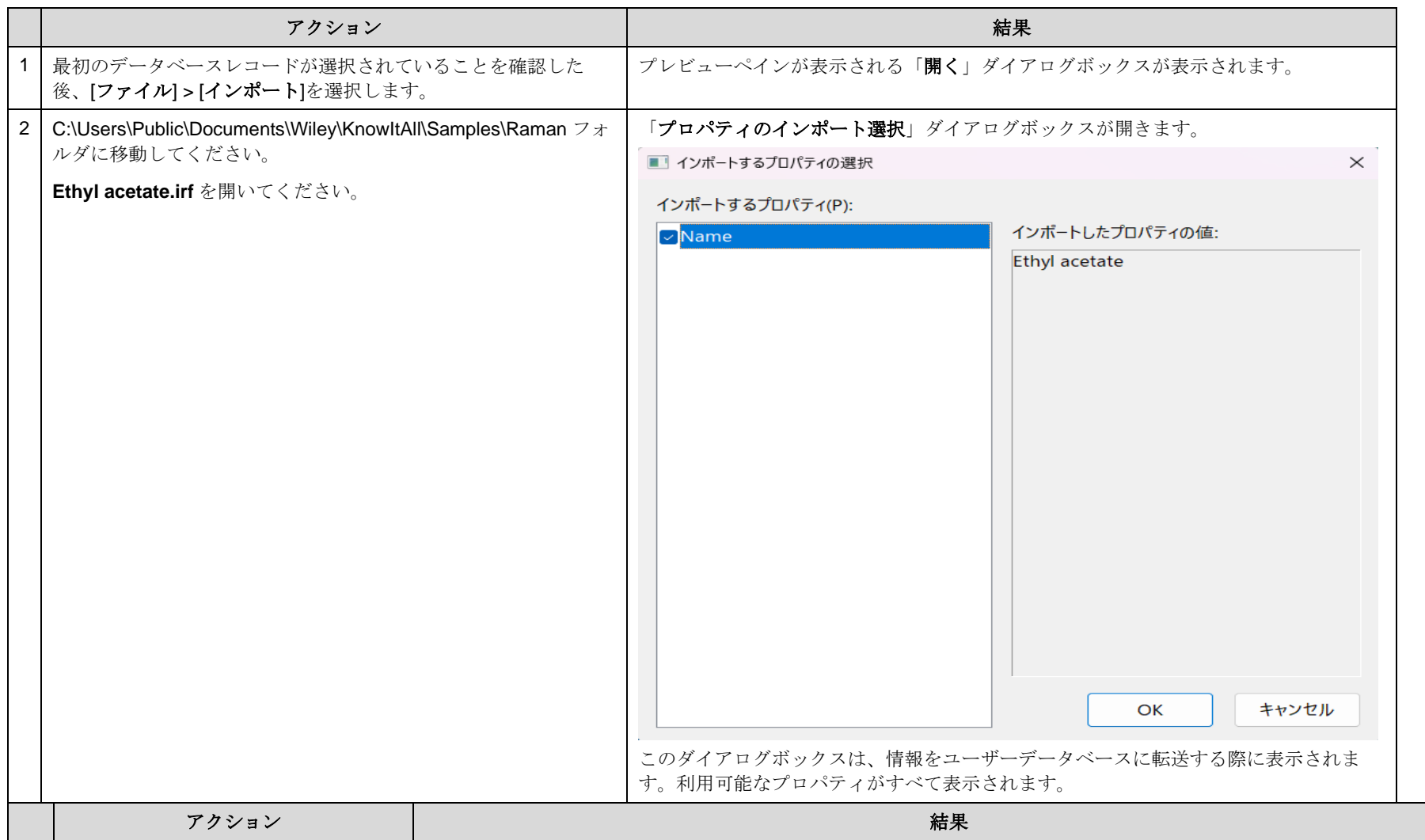

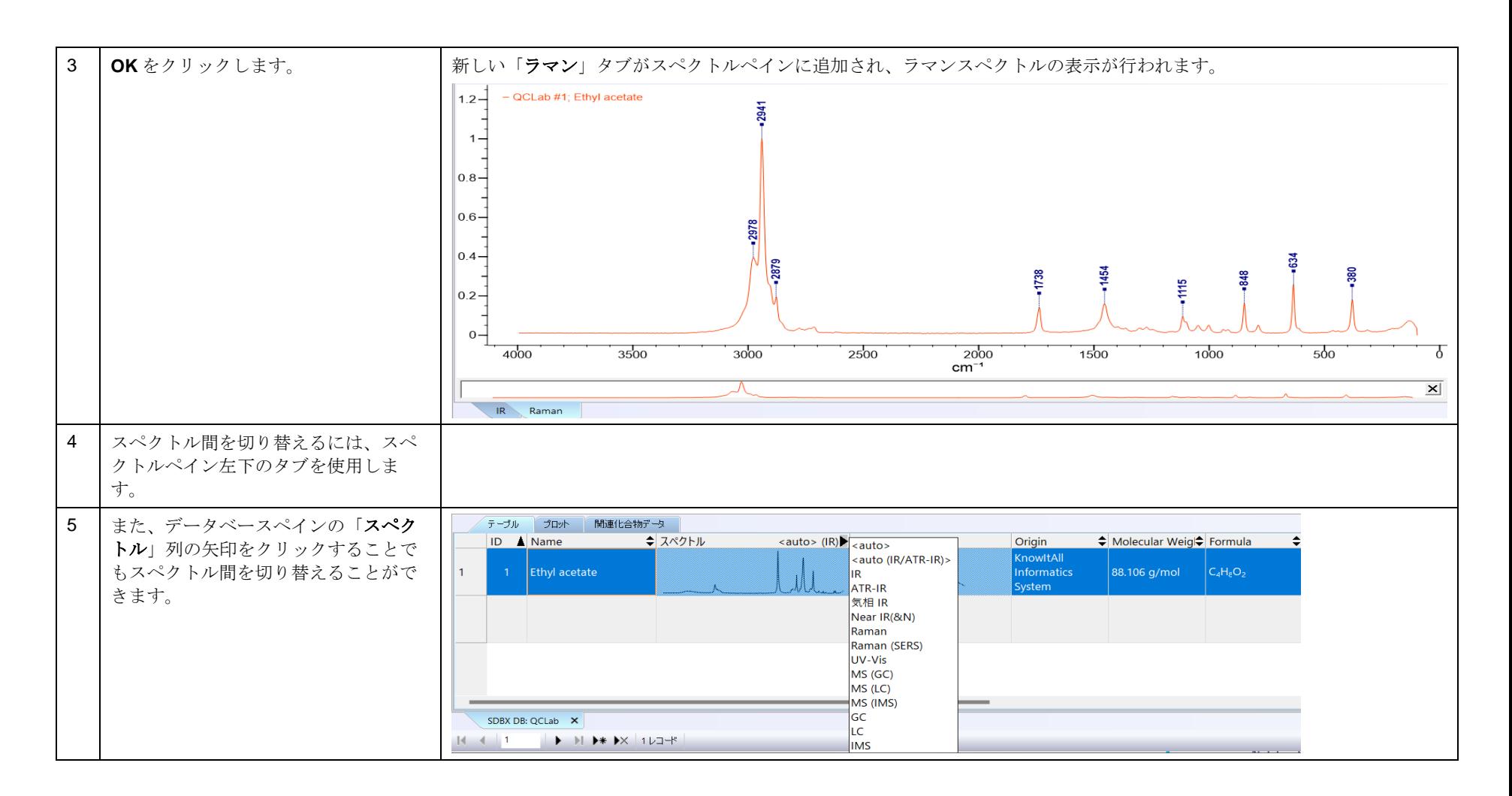

KnowItAll トレーニング マングランス アクセス アクセス アクセス こうしゃ データベースの作成 - 22

### 最初のデータベースレコードに添付ファイルを追加

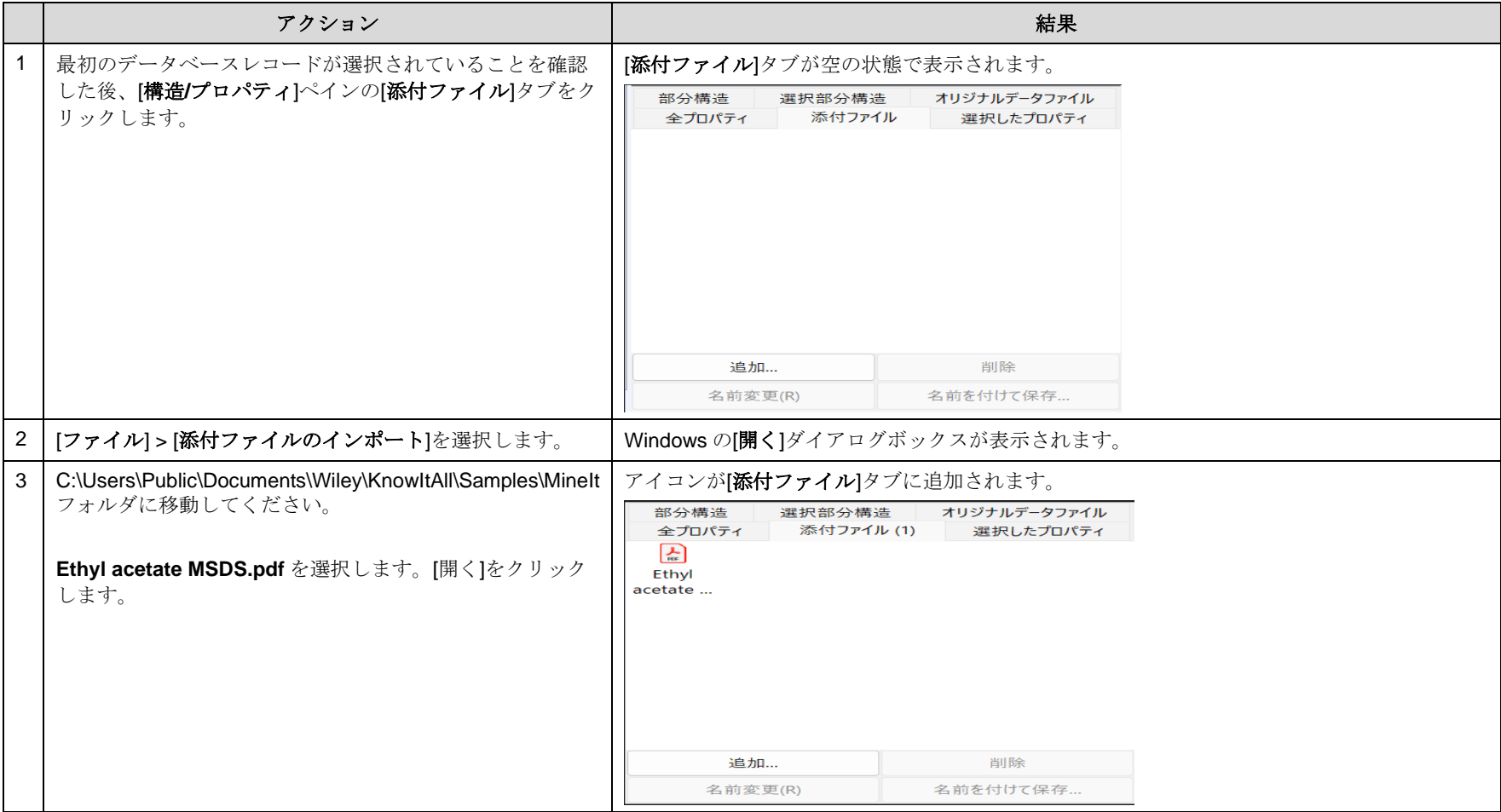

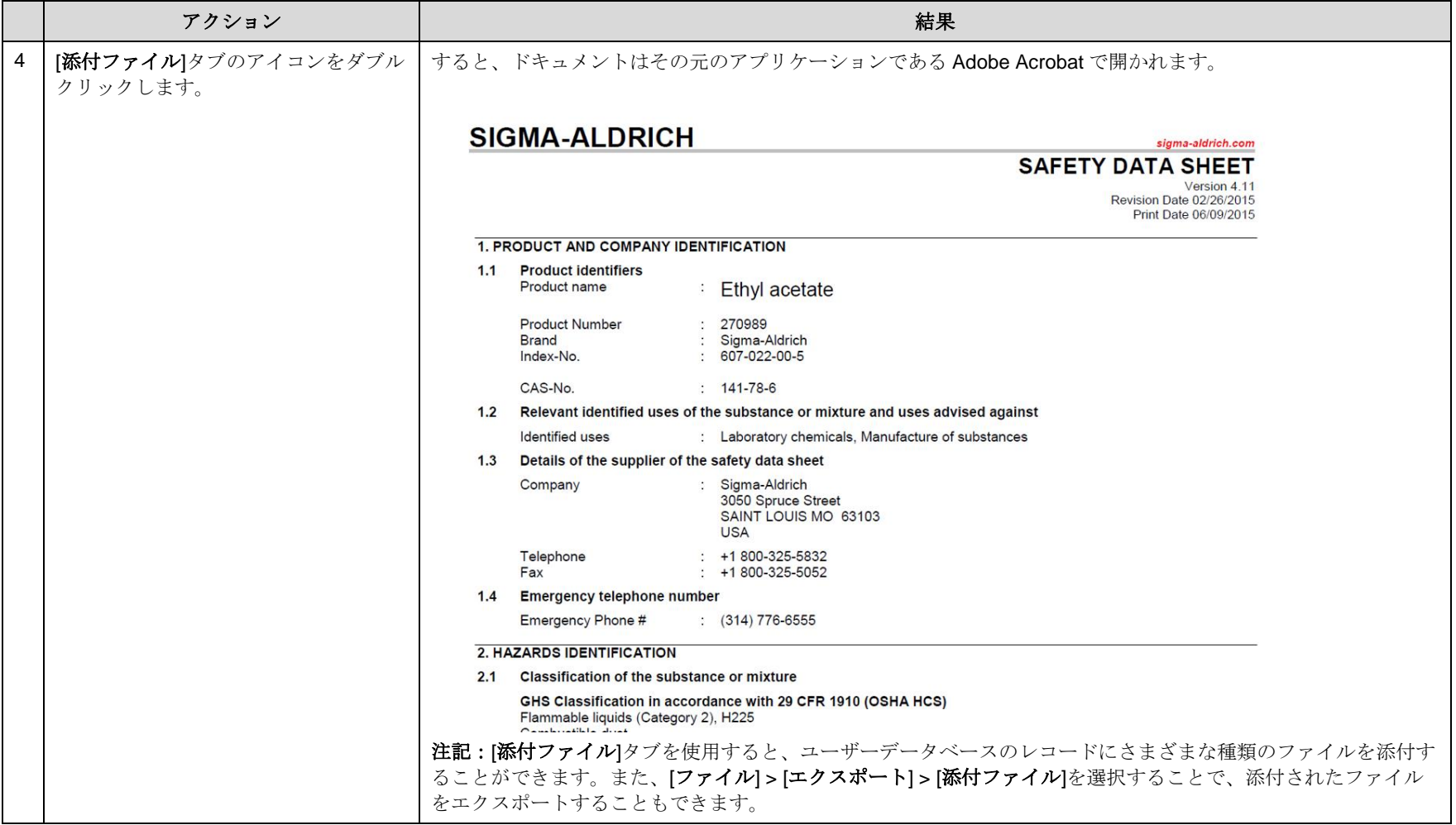

# 新しい MineIt の表示プロファイルを作成

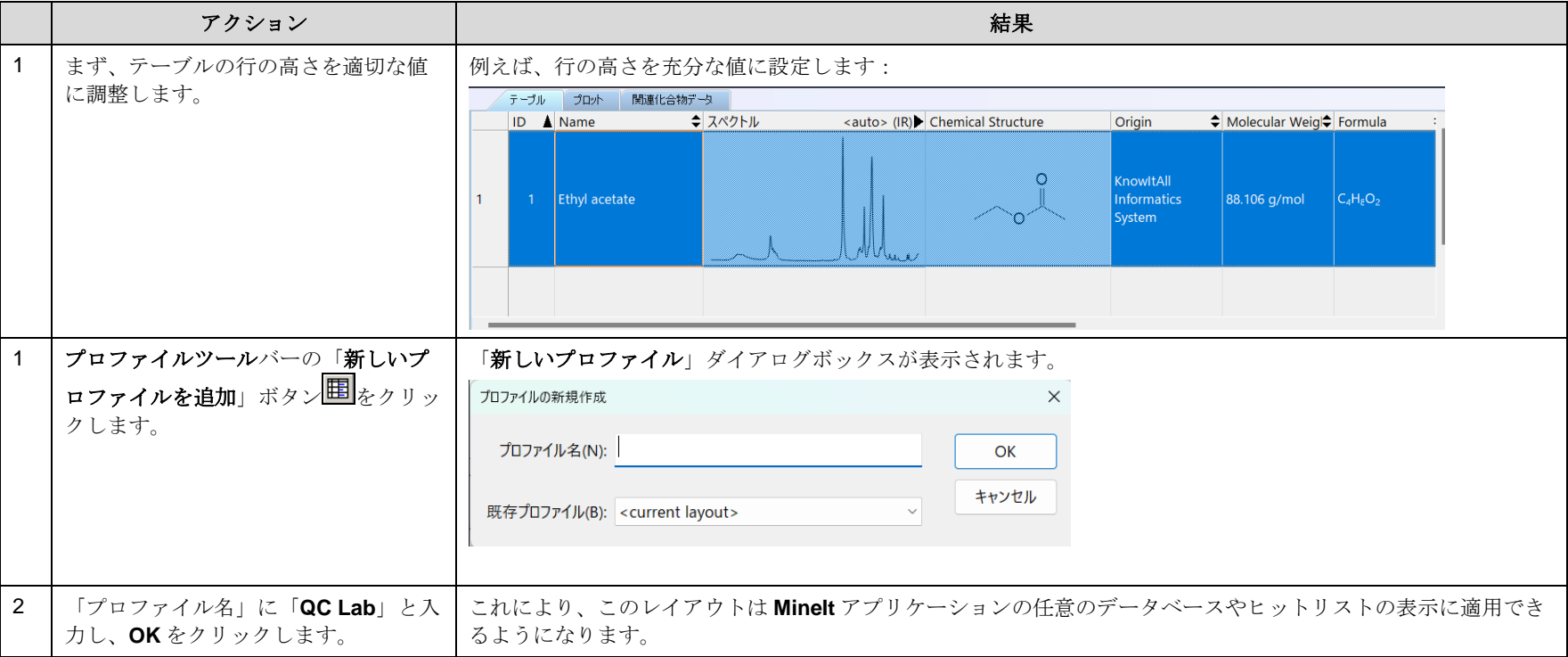

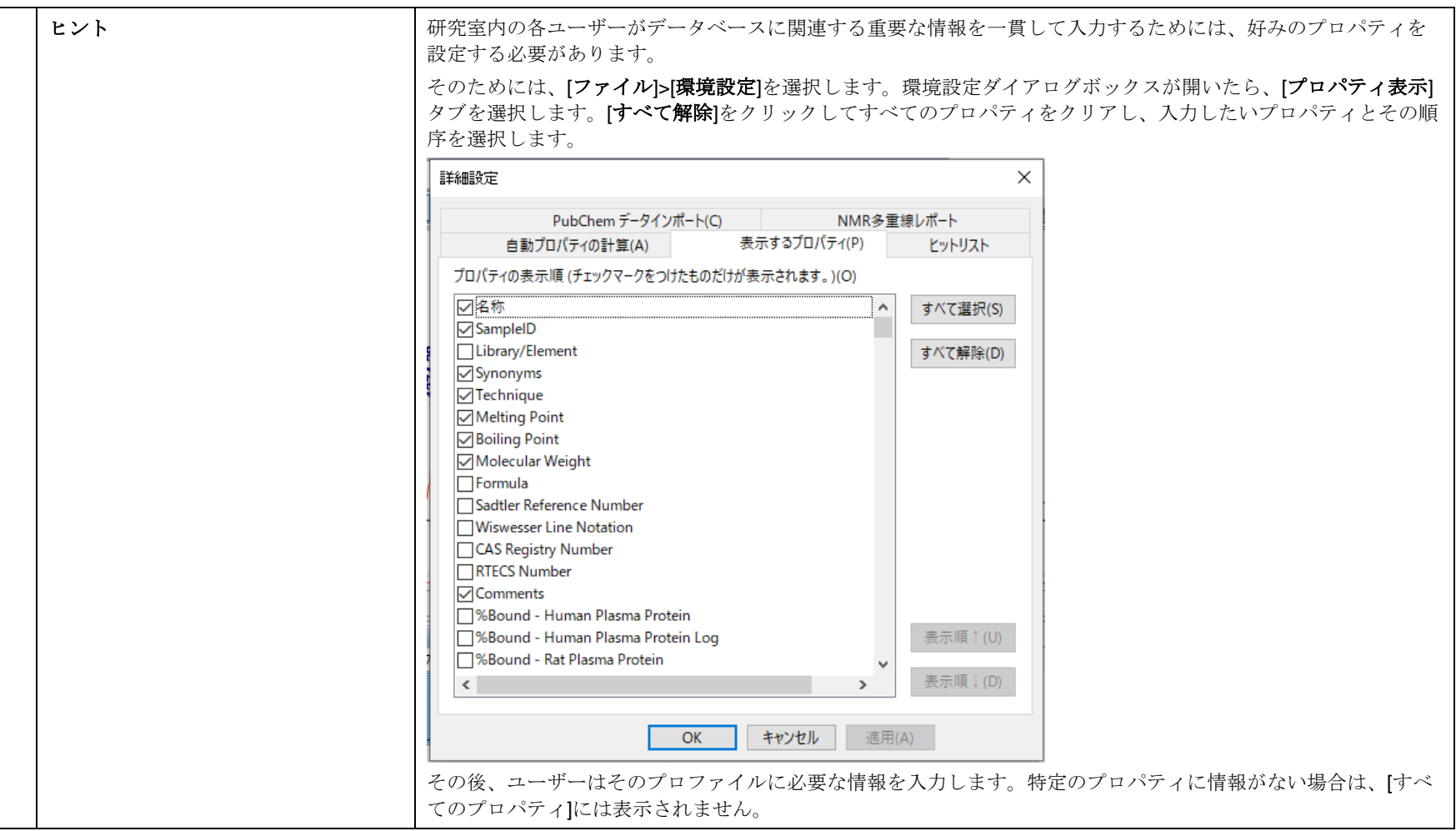

### 一括インポート:多数のスペクトルデータとレコードを、スプレッドシートからのプロパティを一括で取り込む

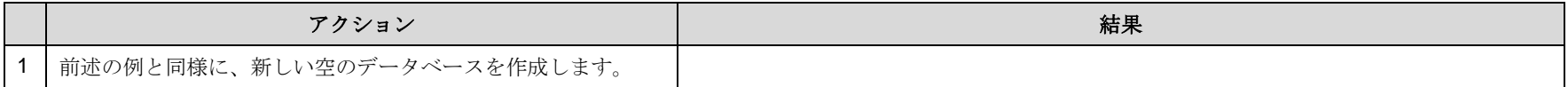

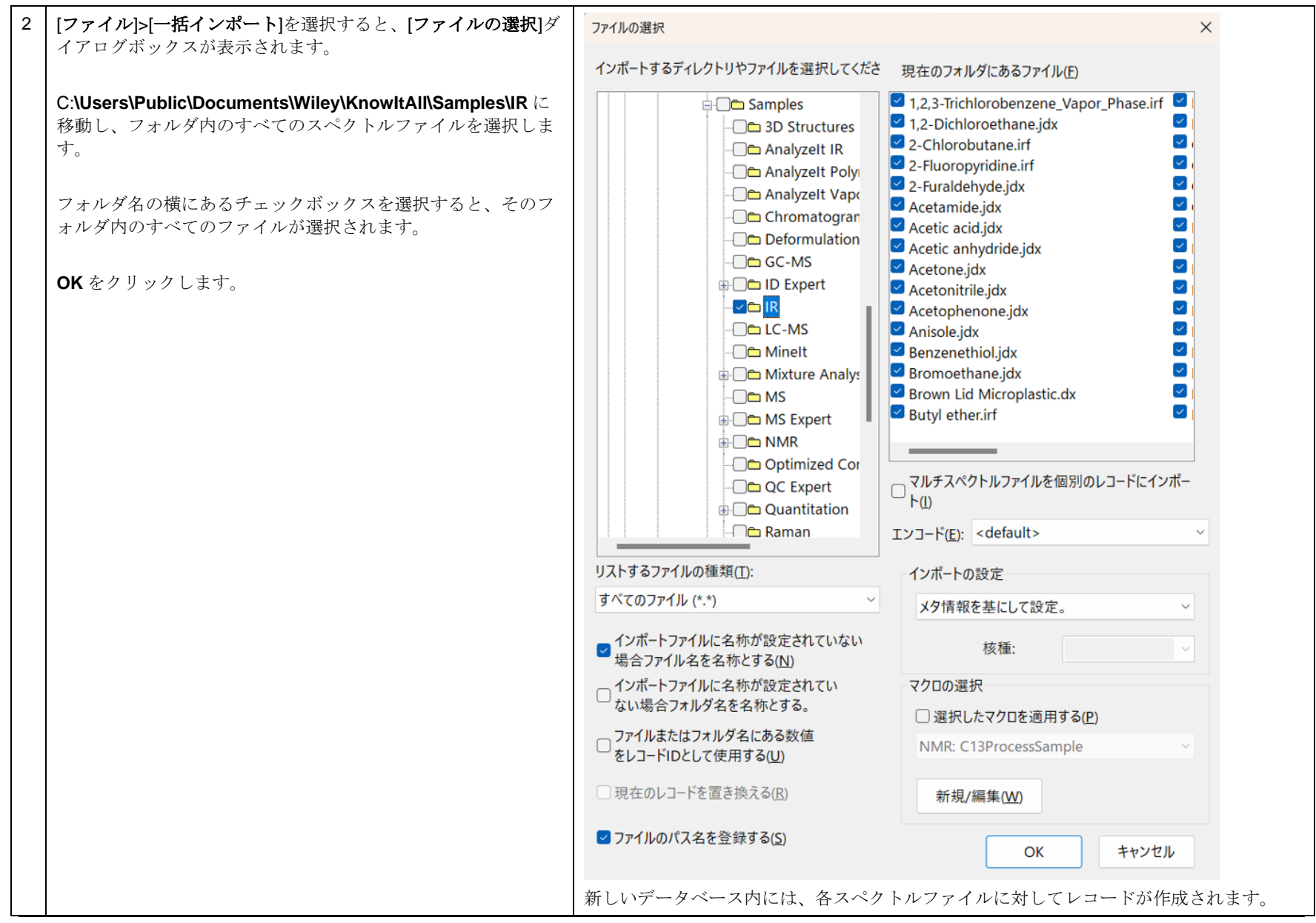

108658-REV20230628© 2024 年ジョン・ワイリー・アンド・サンズ社による著作権。全著作権保有。

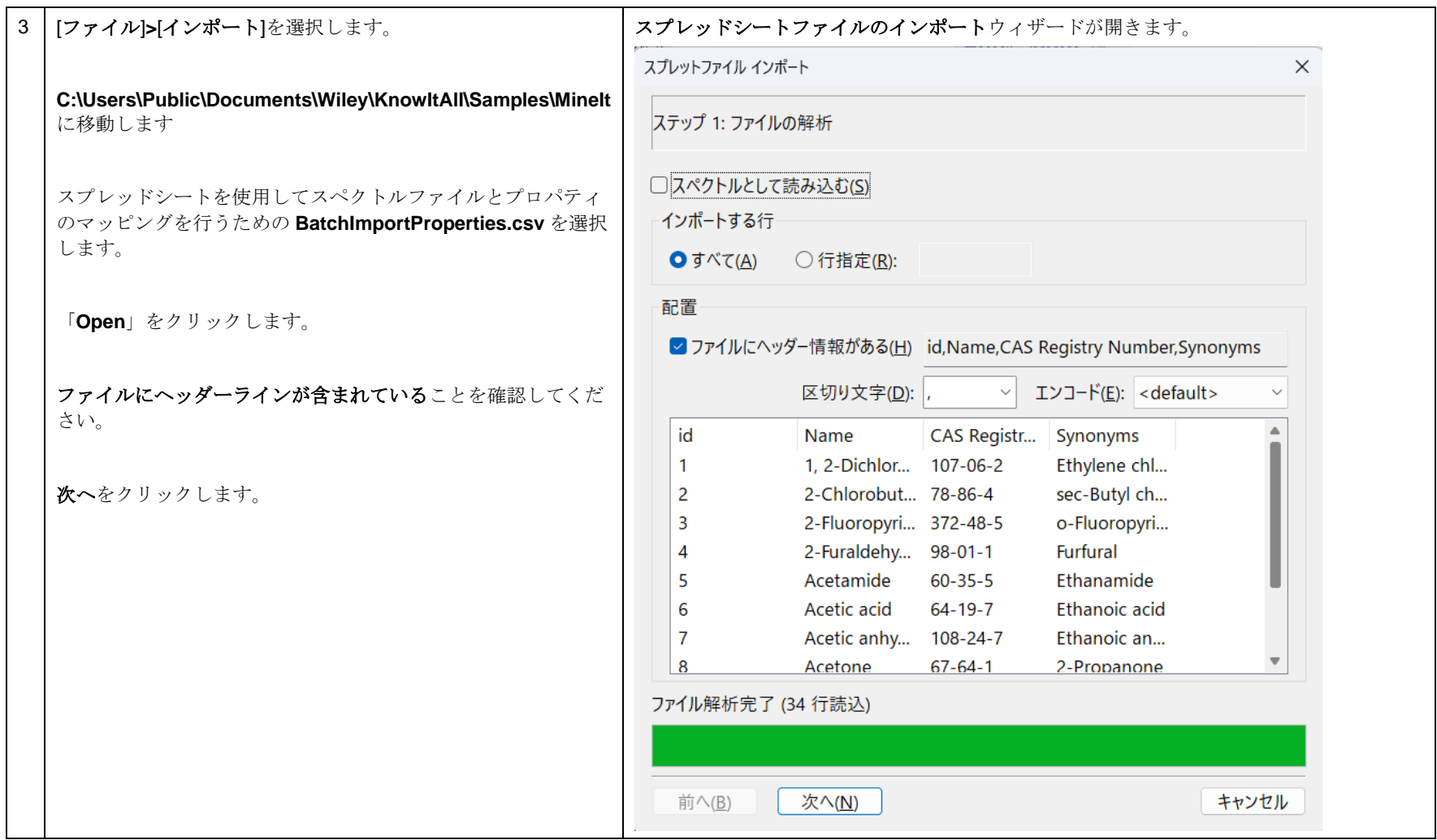

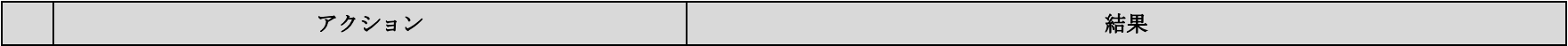

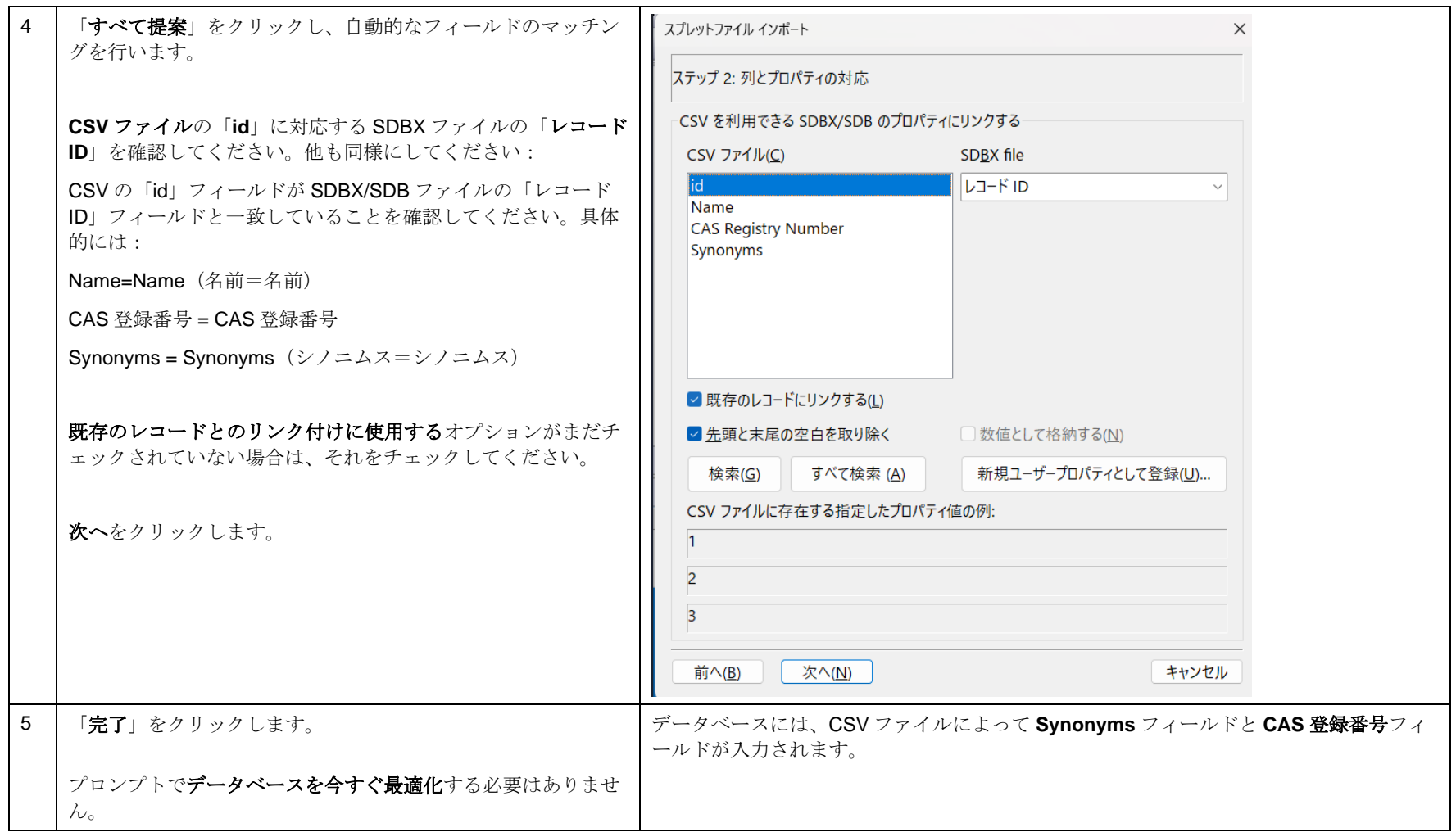

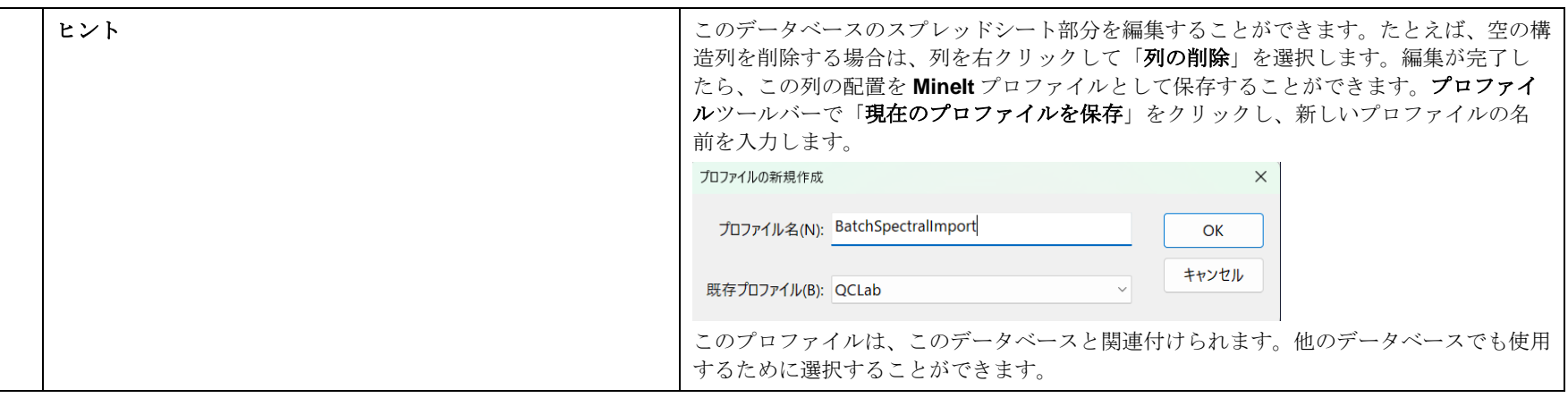

# 一括インポート:多数のスペクトルデータとレコードを、PubChem からのプロパティを一括で取り込む

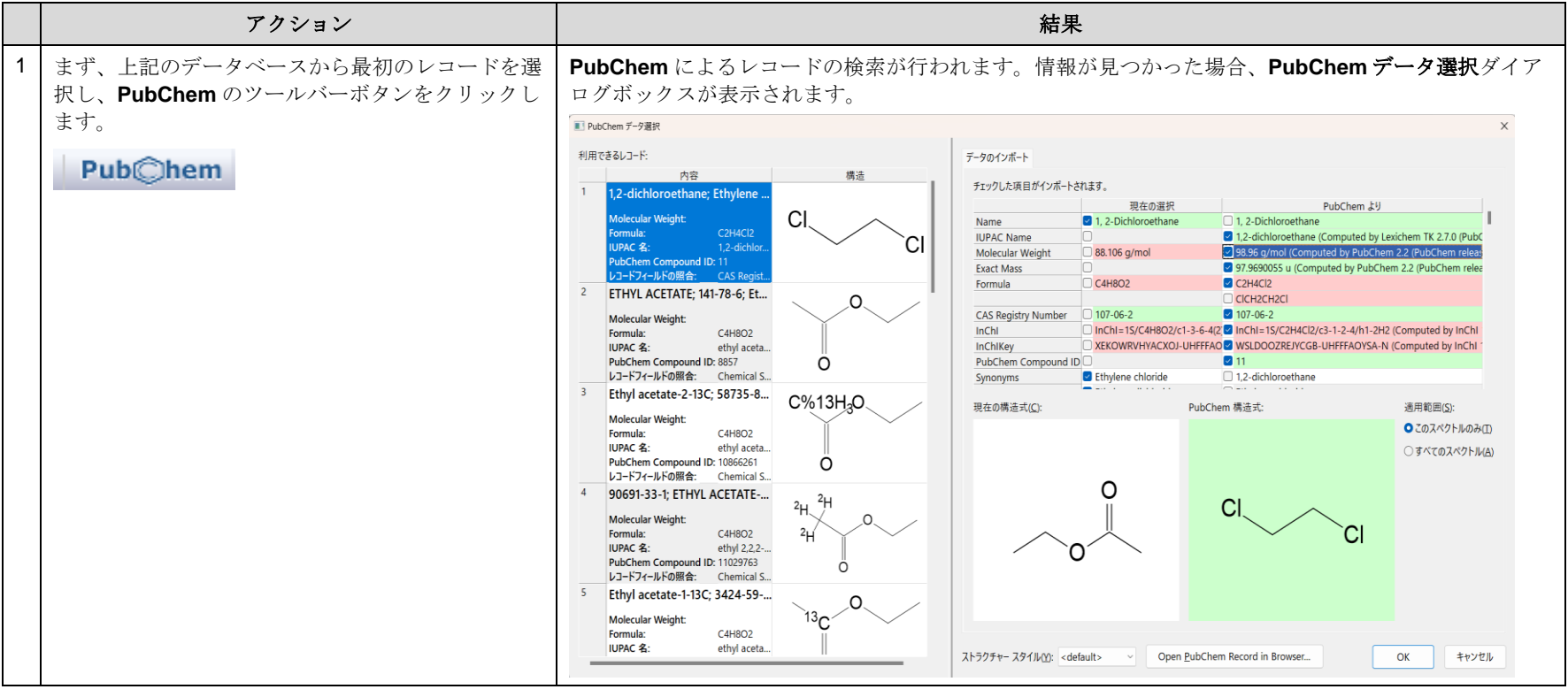

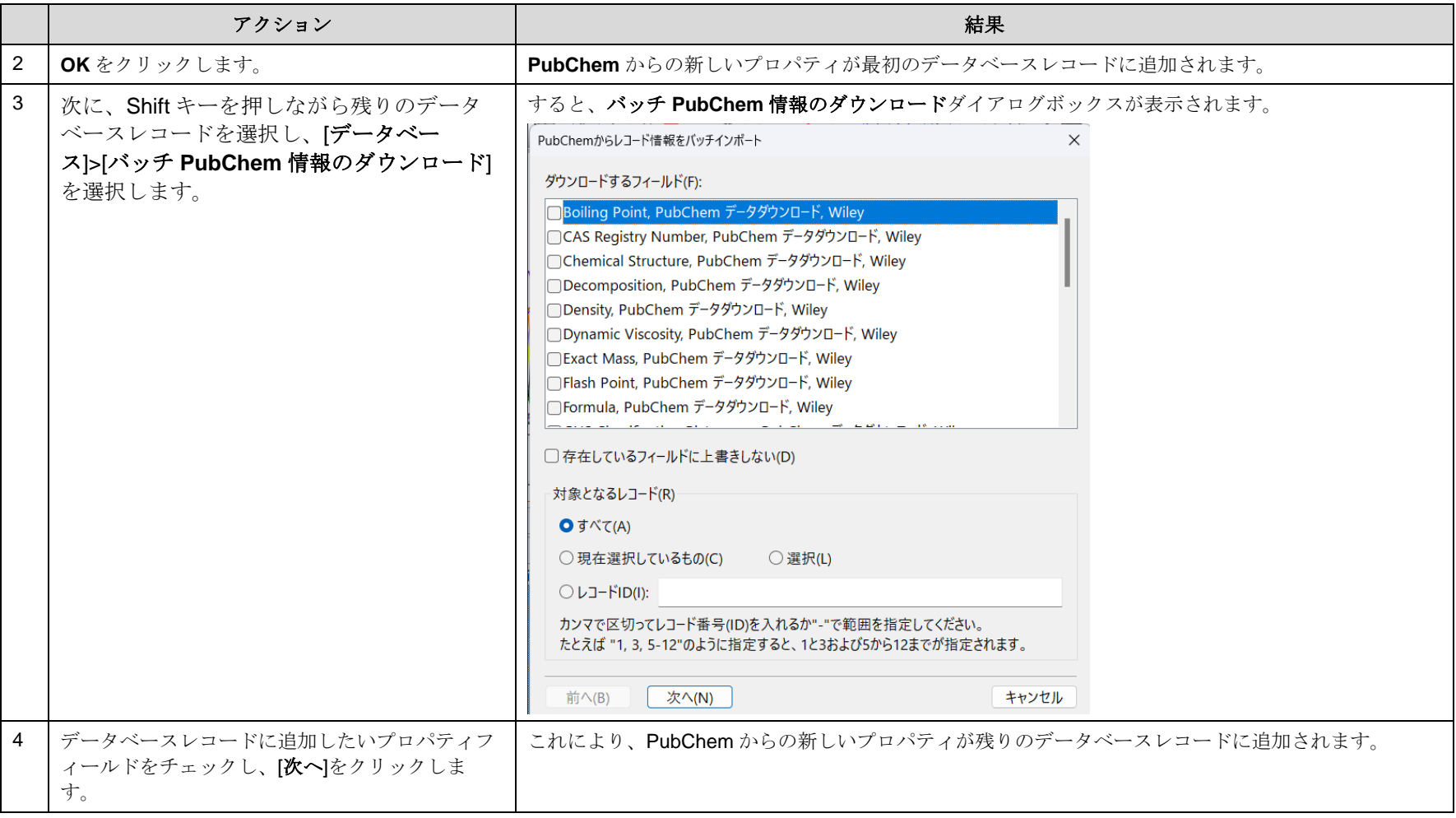

# 一括インポート:複数のスペクトル、1 つのレコード

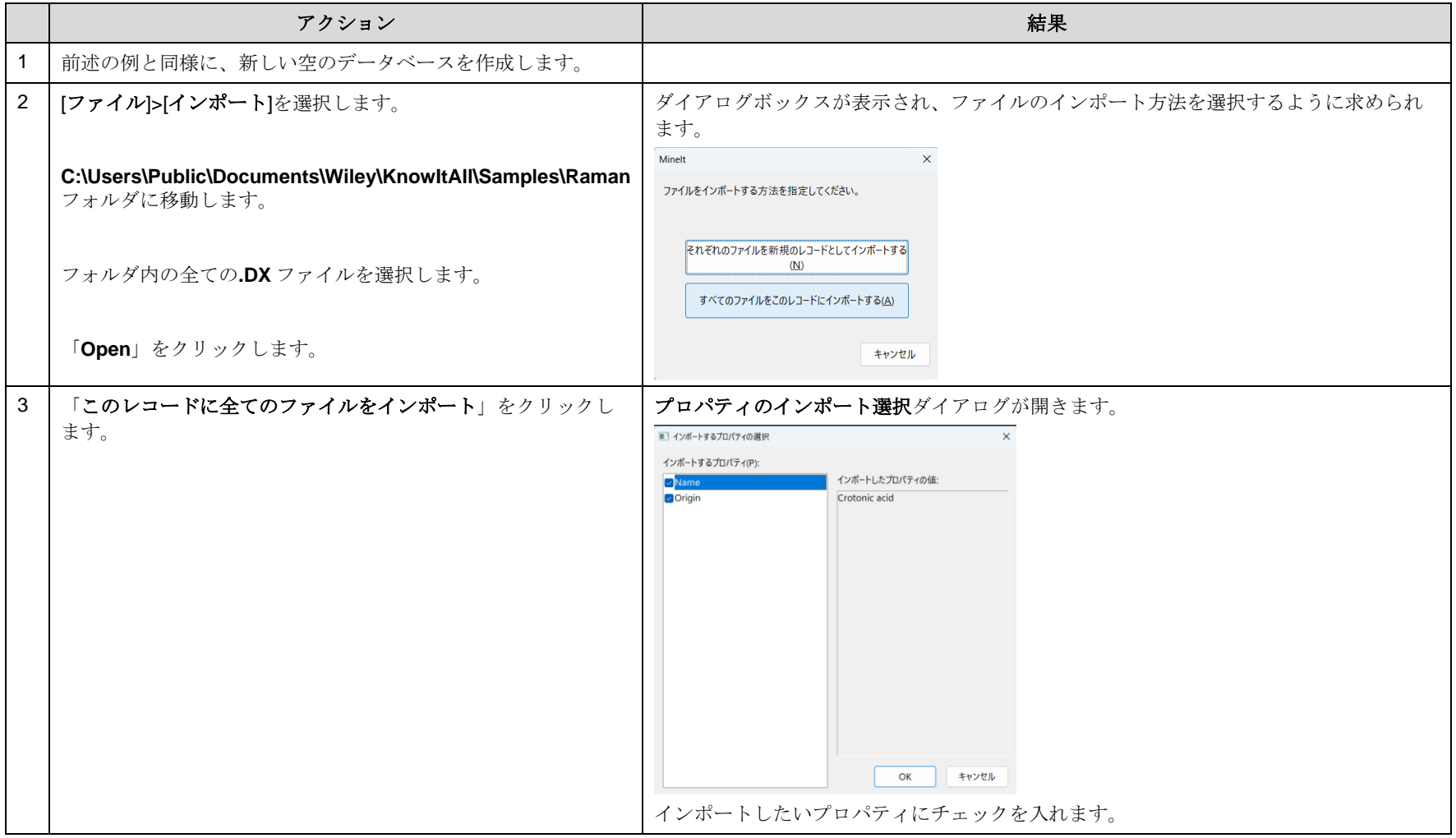

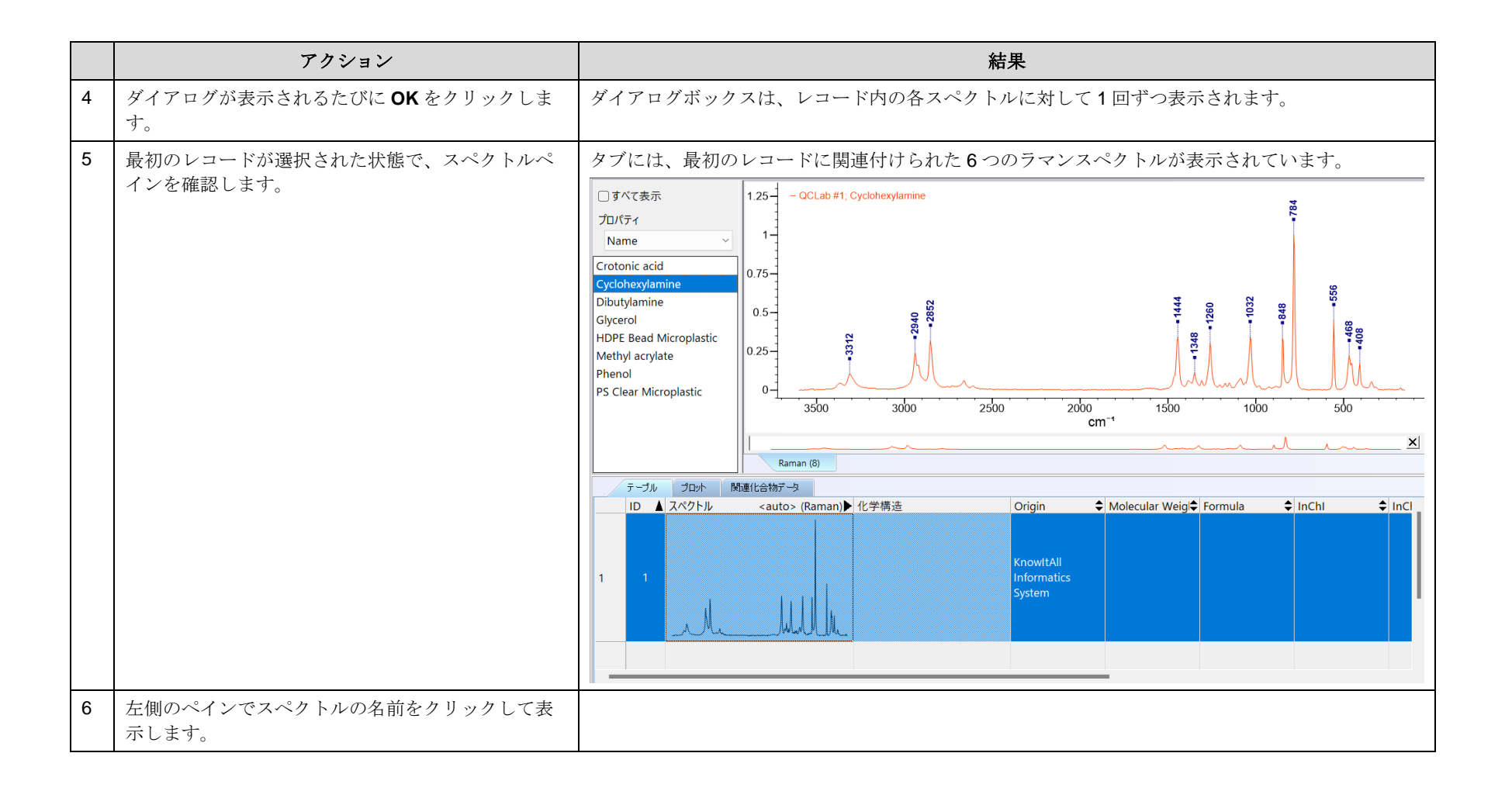

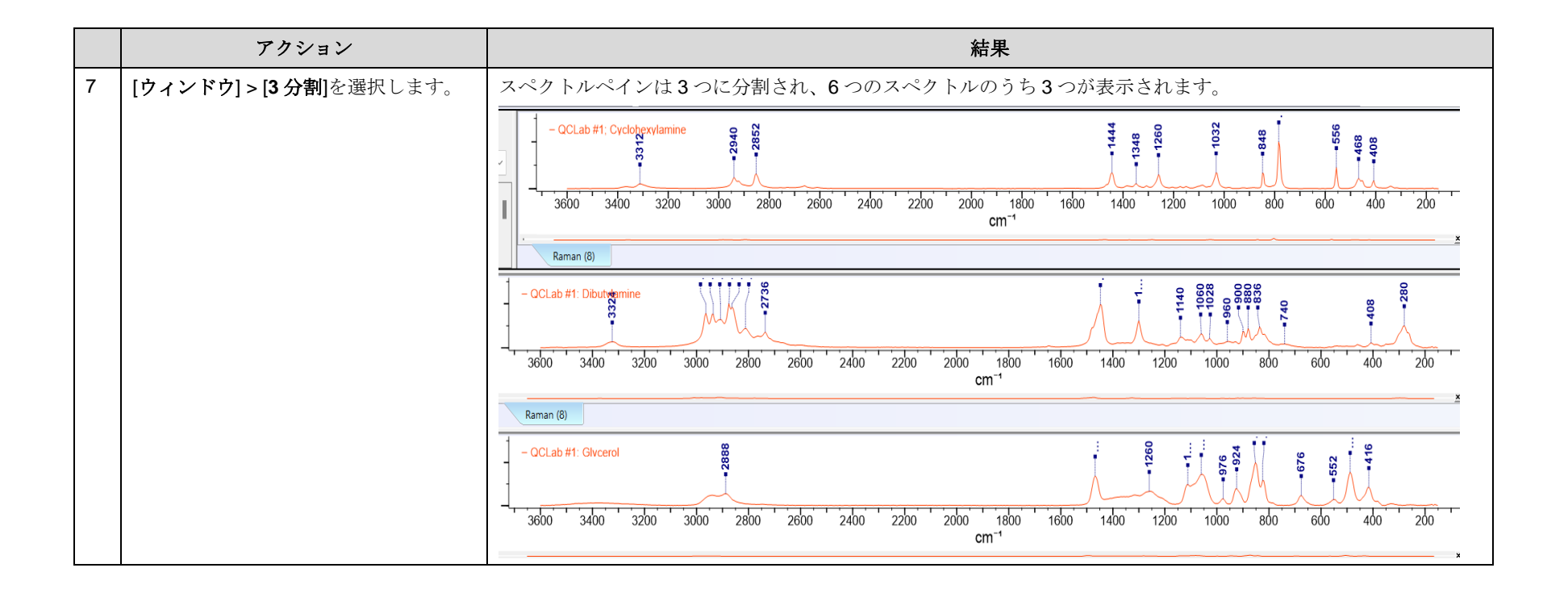

ユーザーデータベースの作成方法

### 構造を含むデータベースを作成

### 目的

この演習では、KnowItAll の Minelt データベース構築機能を使って、検索可能なユーザーデータベースを作成する方法を説明します。

#### 目標

この演習では、以下の内容を学ぶことができます:

- > ユーザーデータベースの作成方法
- > ユーザーデータベースに構造を追加する方法
- ➢ ステレオ化学の特性を表示する方法
- > ユーザープロパティの追加方法

# 背景

ユーザーデータベースの作成により、知的財産を保護し、組織内で情報の共有を促進する。 結果として、研究者は自分の分析を改善することができます。

#### このレッスンで使用されるトレーニングファイルは、以 下の場所に保存されています

**C:\Users\Public\Documents\Wiley\KnowItAll\Samples \Structures** フォルダに移動します。

• benzylpenicillin.dsf

#### *KnowItAll* 使用アプリケーション

- MineIt™
- ChemWindow®

### ユーザーデータベースを作成

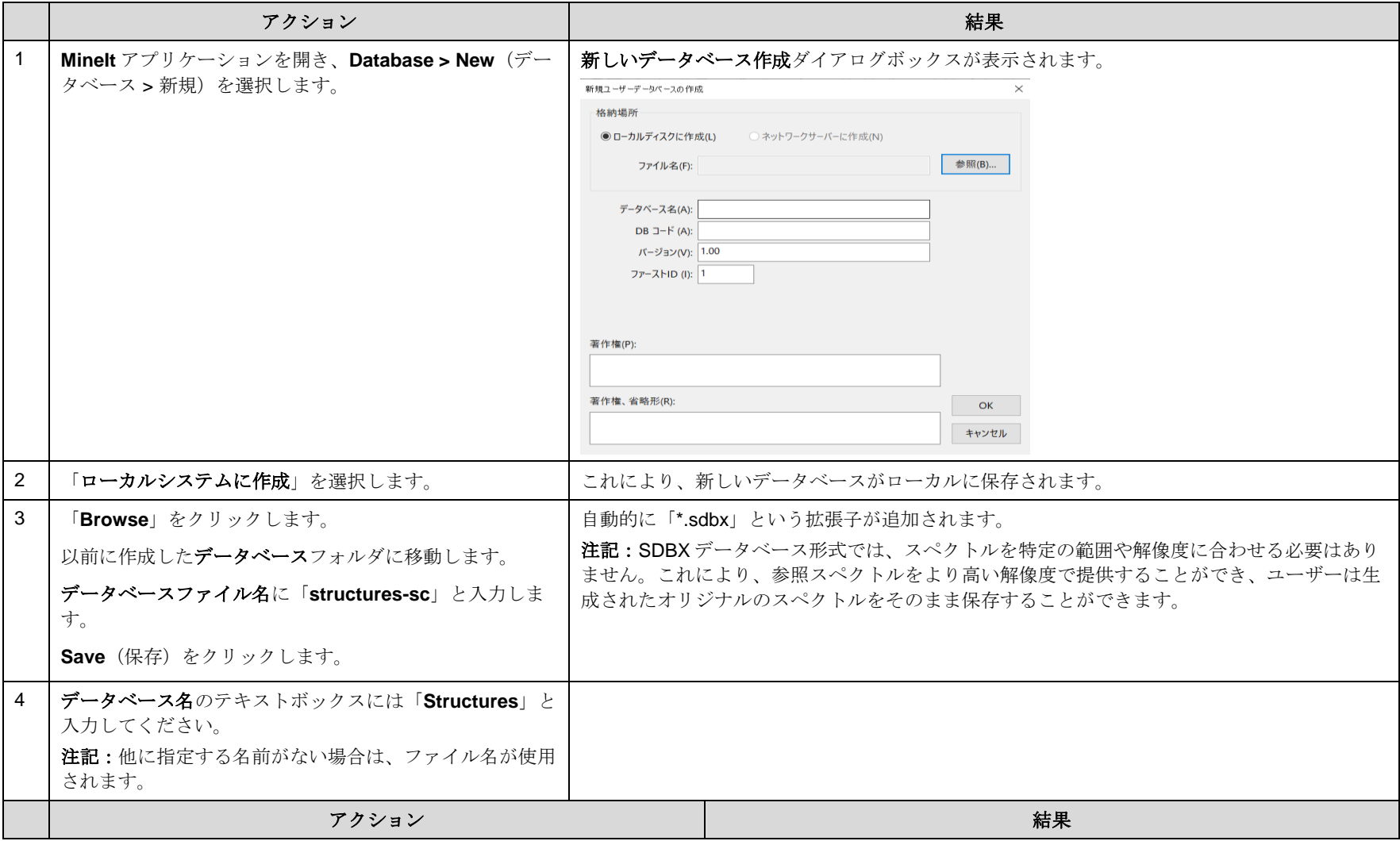

**KnowItAll** トレーニング マングランスの作成 - 38

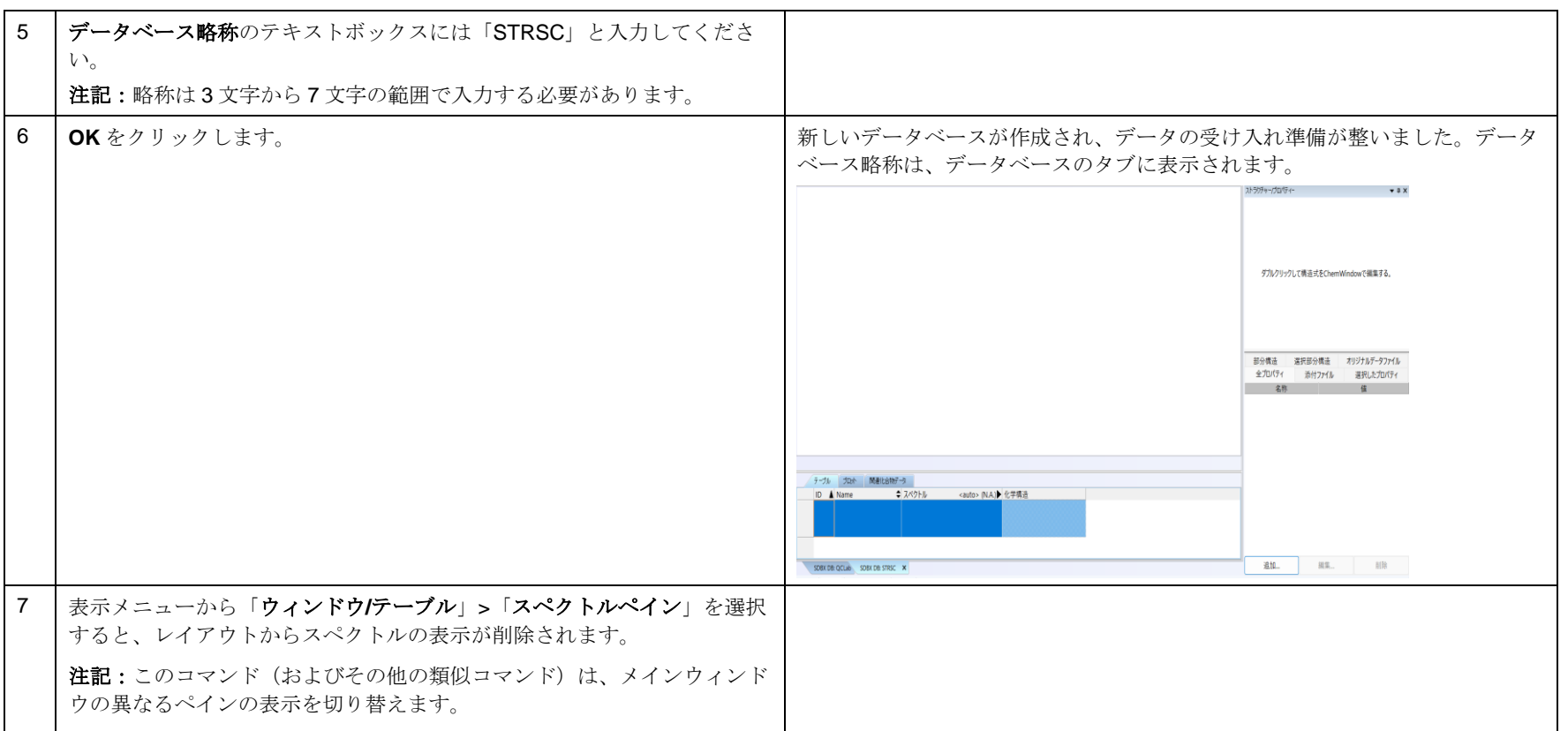

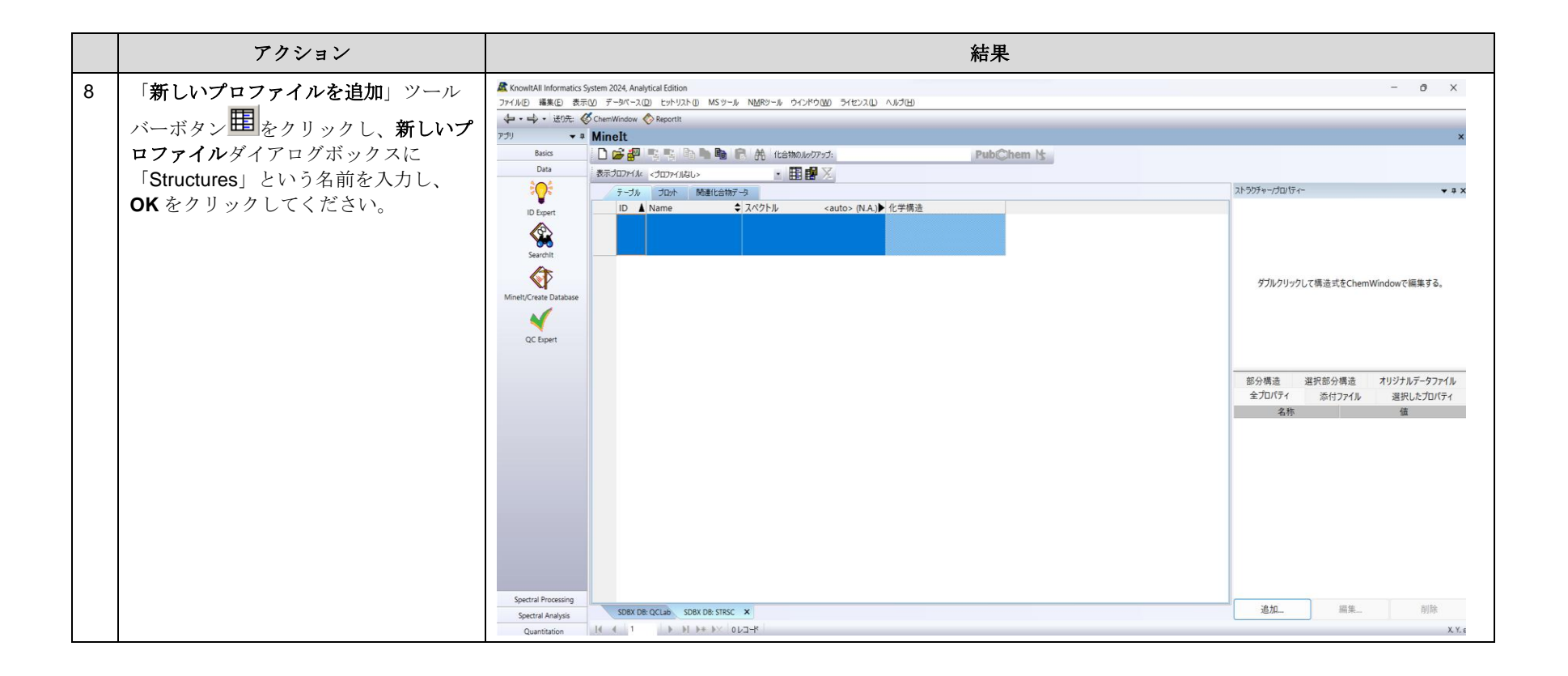

### 最初のデータベースのレコードに構造を追加

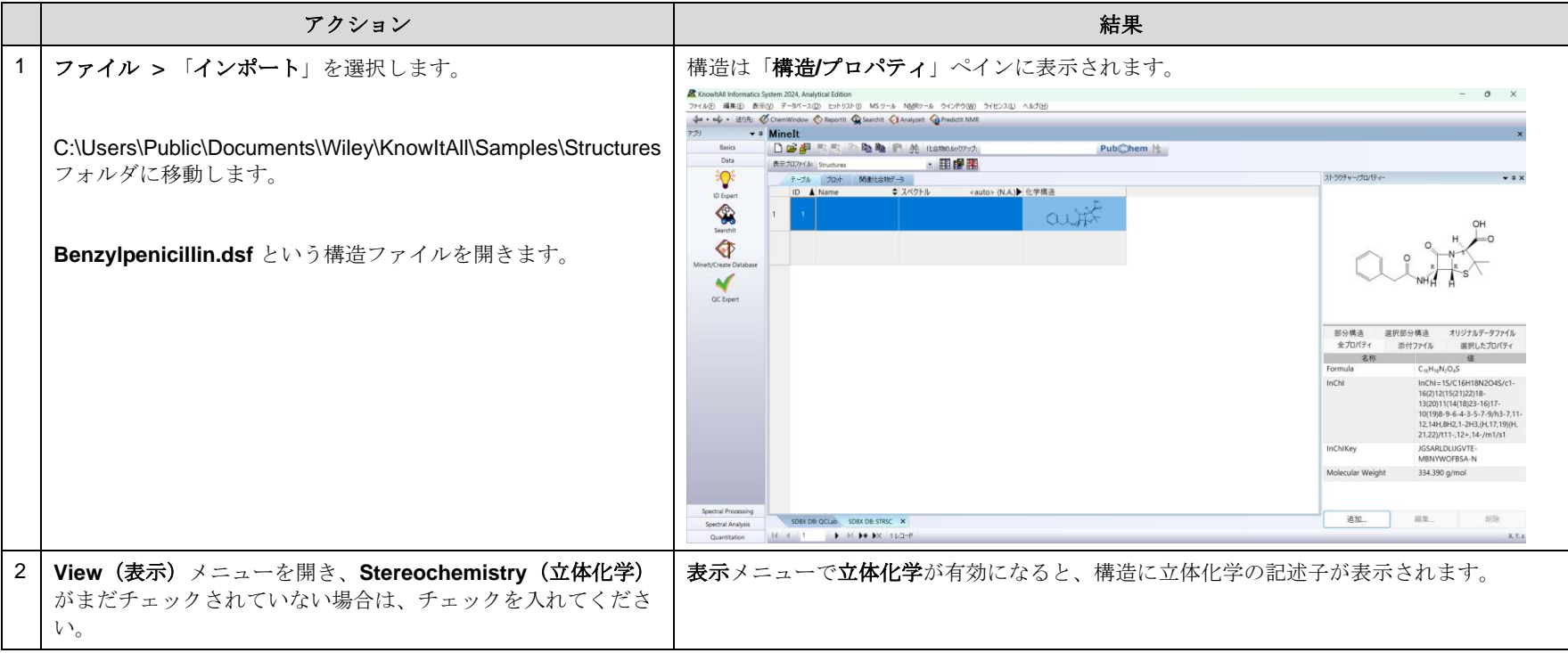

KnowItAll トレーニング データベースの作成 *-* **41**

### データベースレコードにプロパティを追加

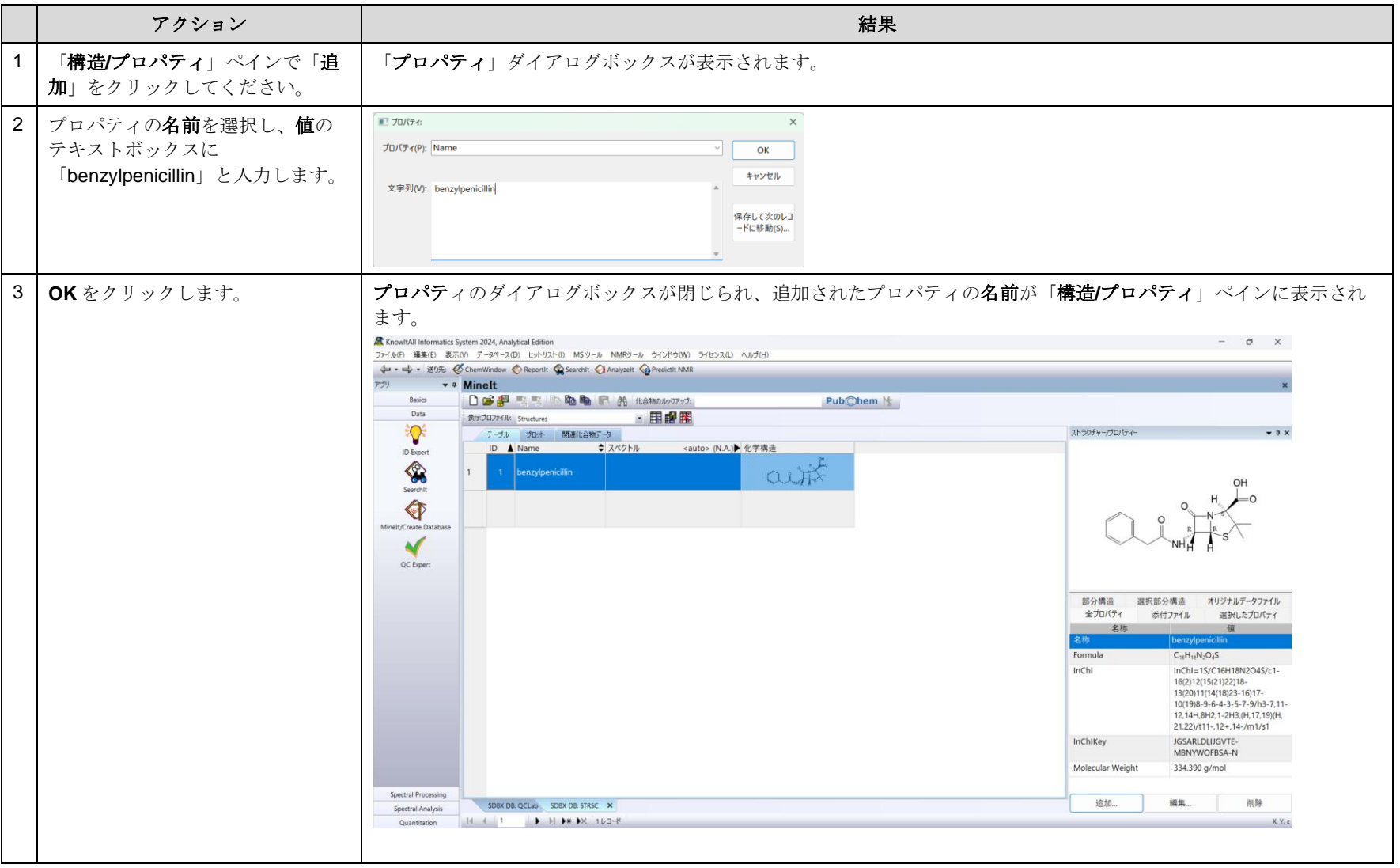

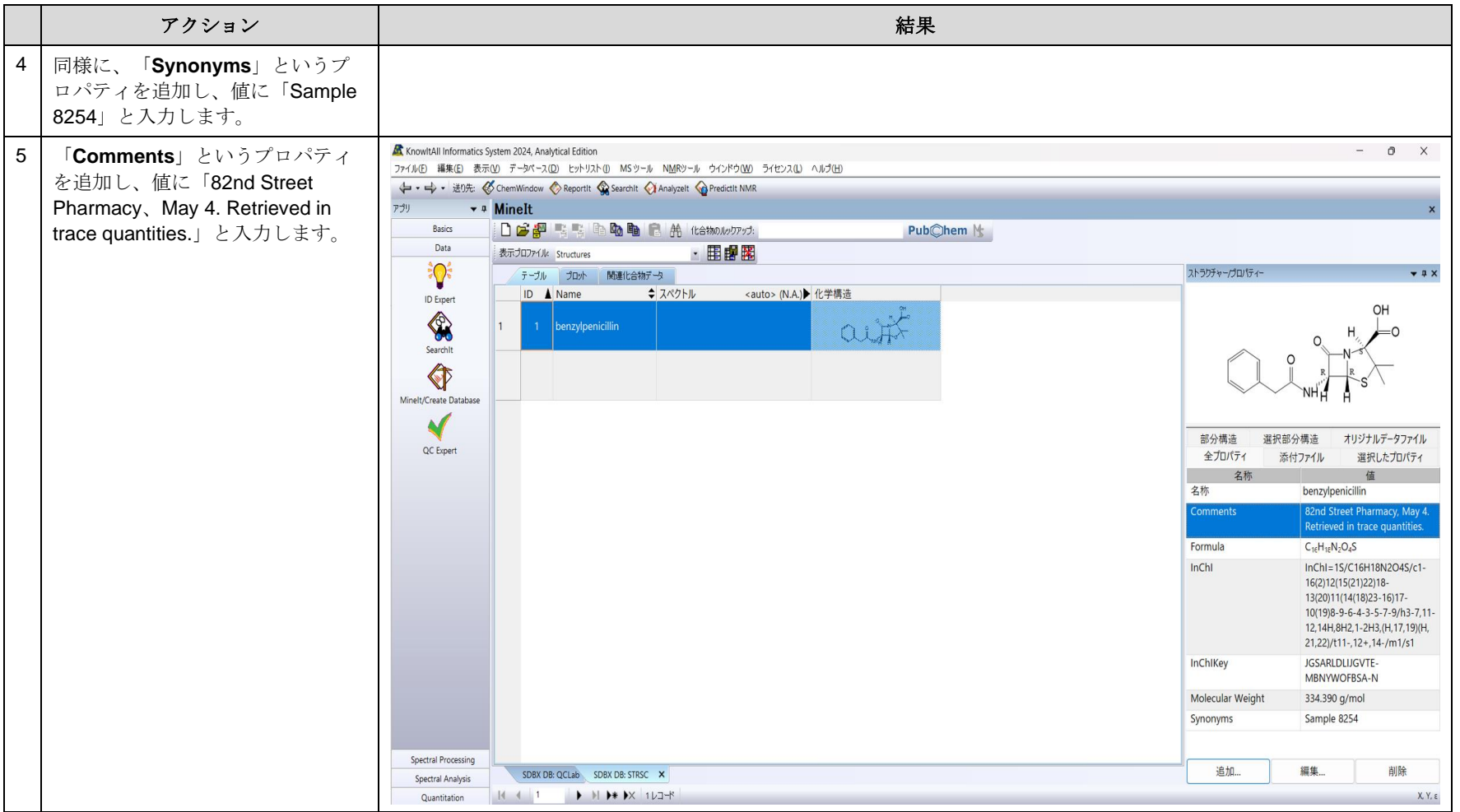

# 2番目のデータベースレコードを追加

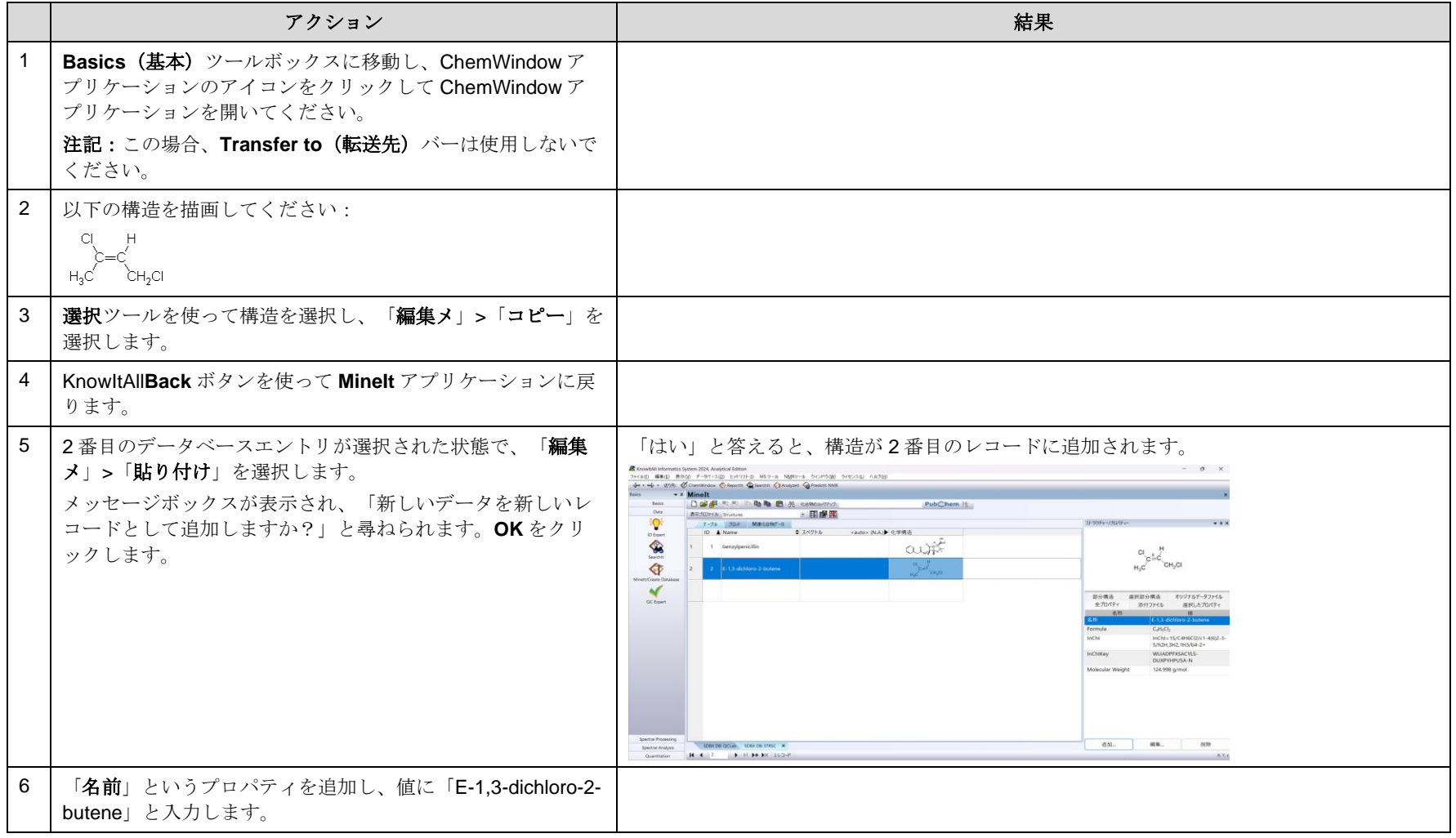

# 3番目のデータベースレコードを追加

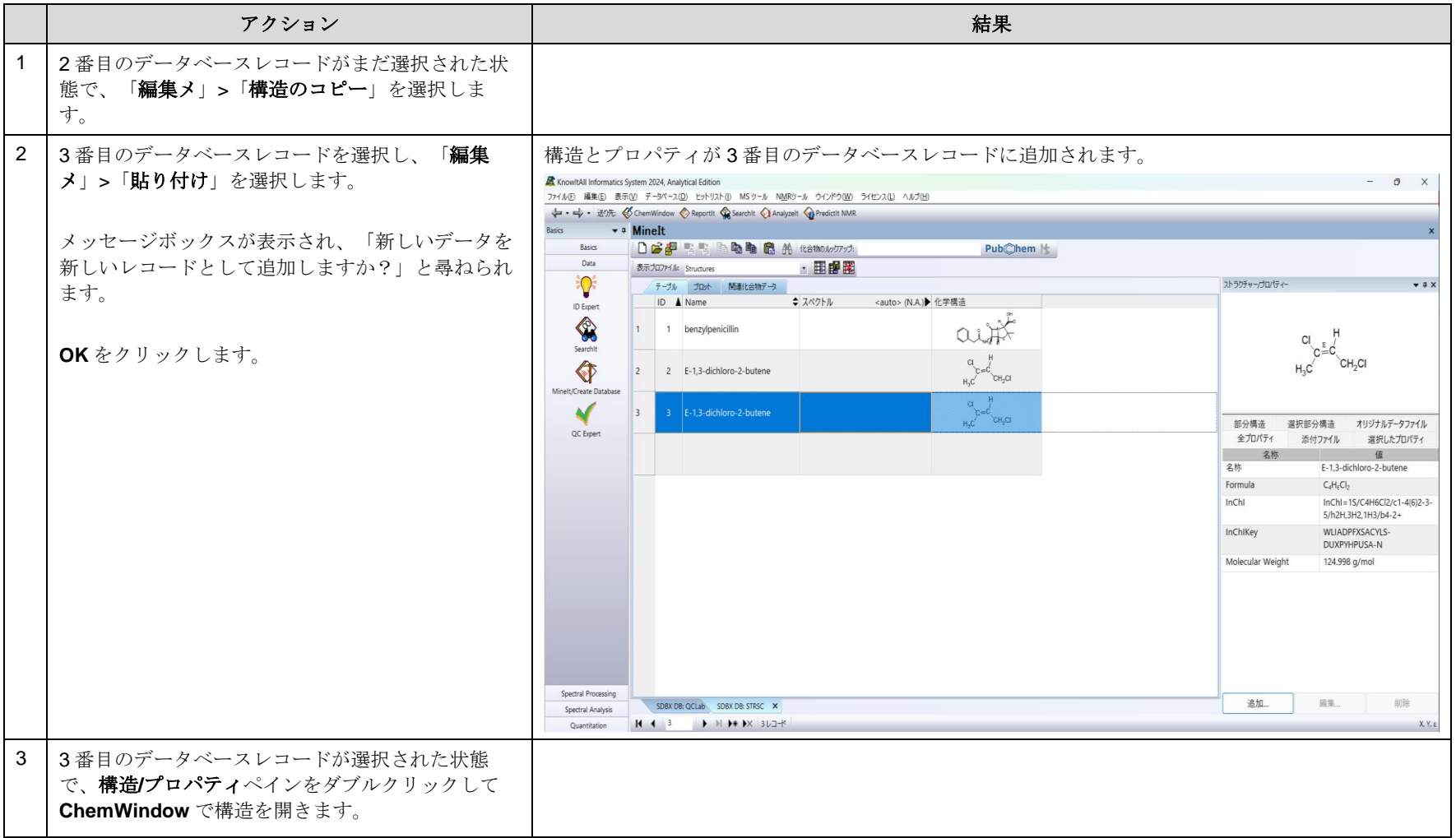

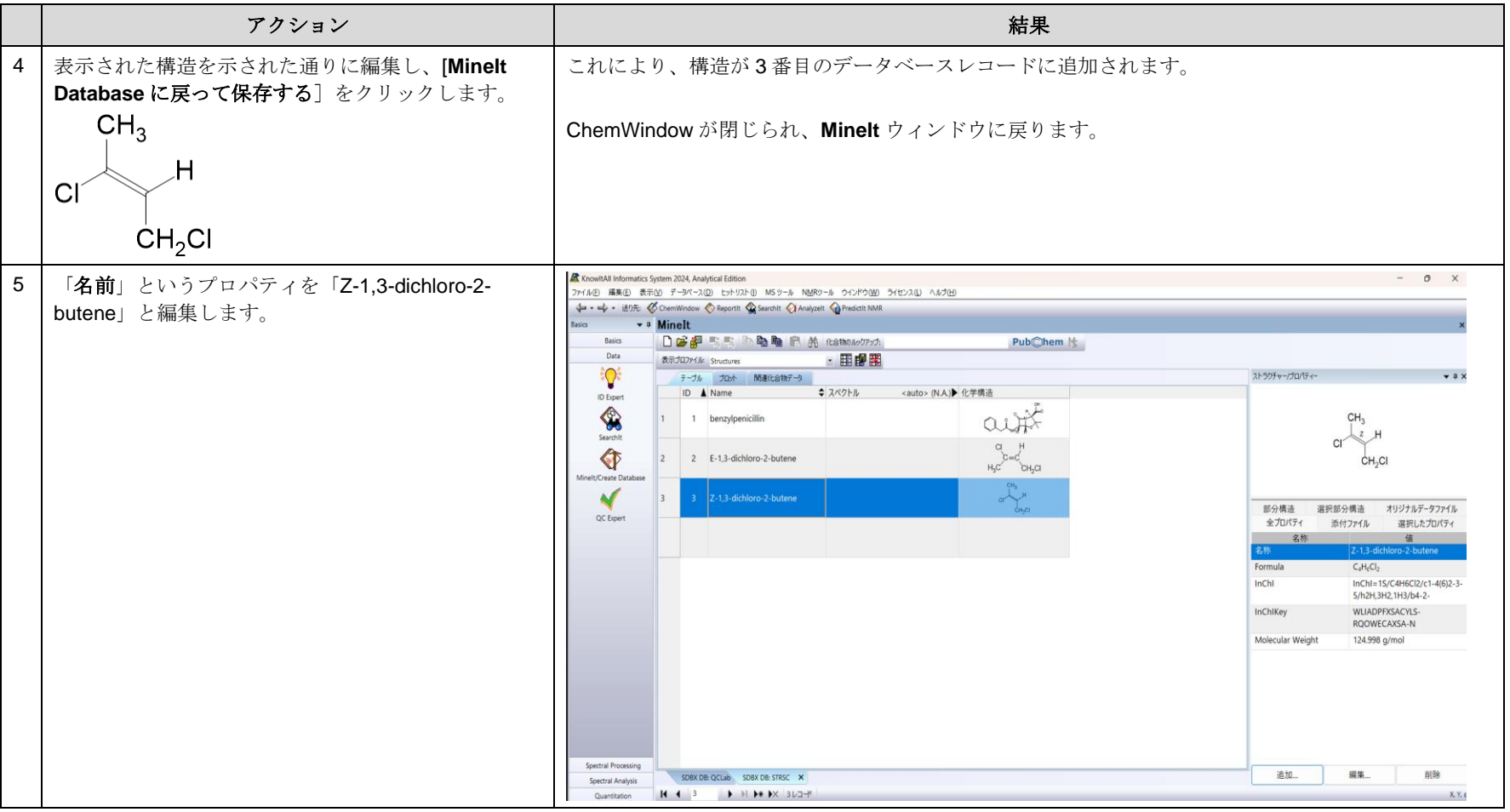

データベースを作成

#### GC-MS データを使用してユーザーデータベースを構築する方法

#### 目的

この演習では、KnowItAll'sMineIt データベース構築機能を使って、複数の分析技術を含む検索可能なユーザーデータベースを作成する方法を説明します。また、 表示されるプロパティをカスタマイズしたり、ユーザープロパティや表示プロファイルを作成したりすることもできます。

#### 目標

この演習では、以下の内容を学ぶことができます:

- ▶ ユーザーデータベースの作成方法
- ▶ GC-MS スキャンをフィルタリングする方法
- ▶ ユーザーデータベースにスペクトラを追加する方法
- > ユーザーデータベースに構造を追加する方法

# 背景

ユーザーデータベースの作成により、知的財産を保護し、組織内で情報の共有を促進する。 結果として、研究者は自分の分析を改善することができます。

#### このレッスンで使用されるトレーニングファイルは、以 下の場所に保存されています

**C:\Users\Public\Documents\Wiley\KnowItAll\Samples \GC-MS** フォルダに移動します。

#### *KnowItAll* 使用アプリケーション

- MineIt™
- ChemWindow®
- BrowseIt™

# GC-MS レコードを作成

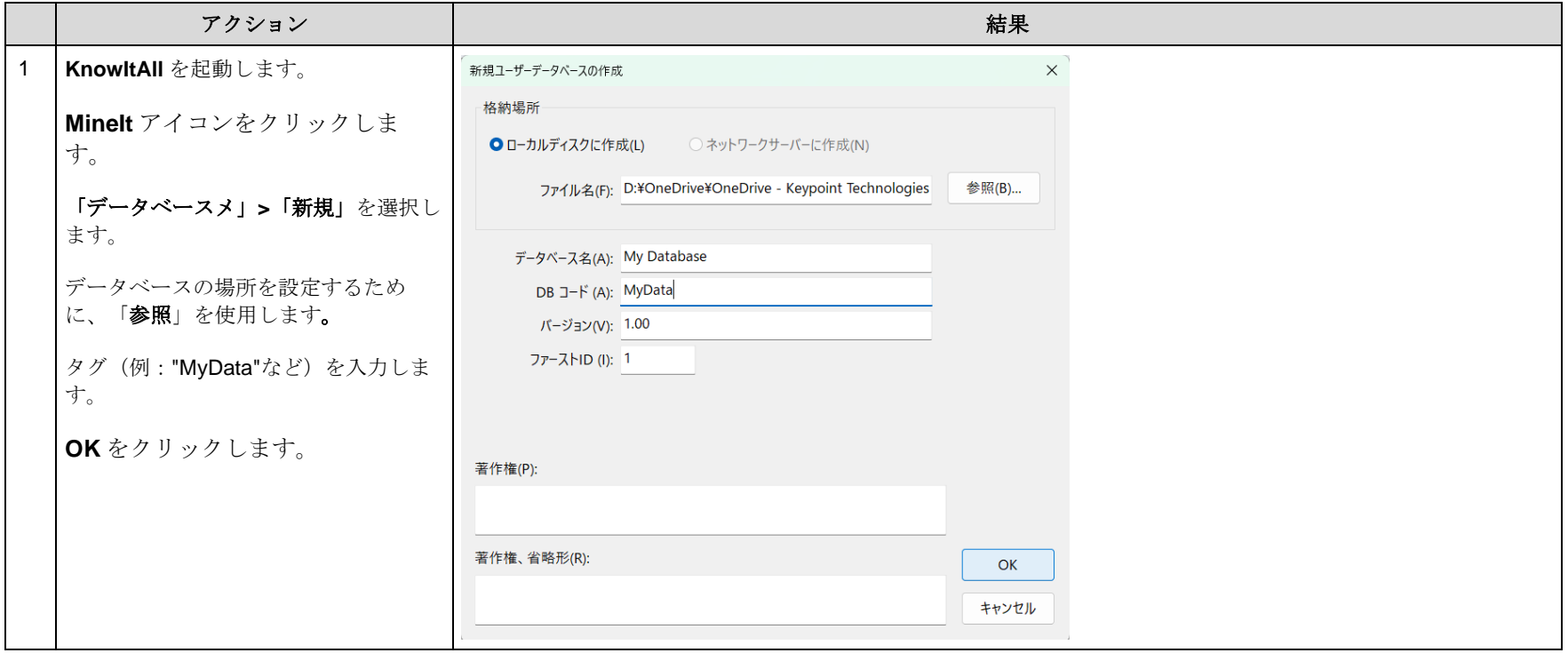

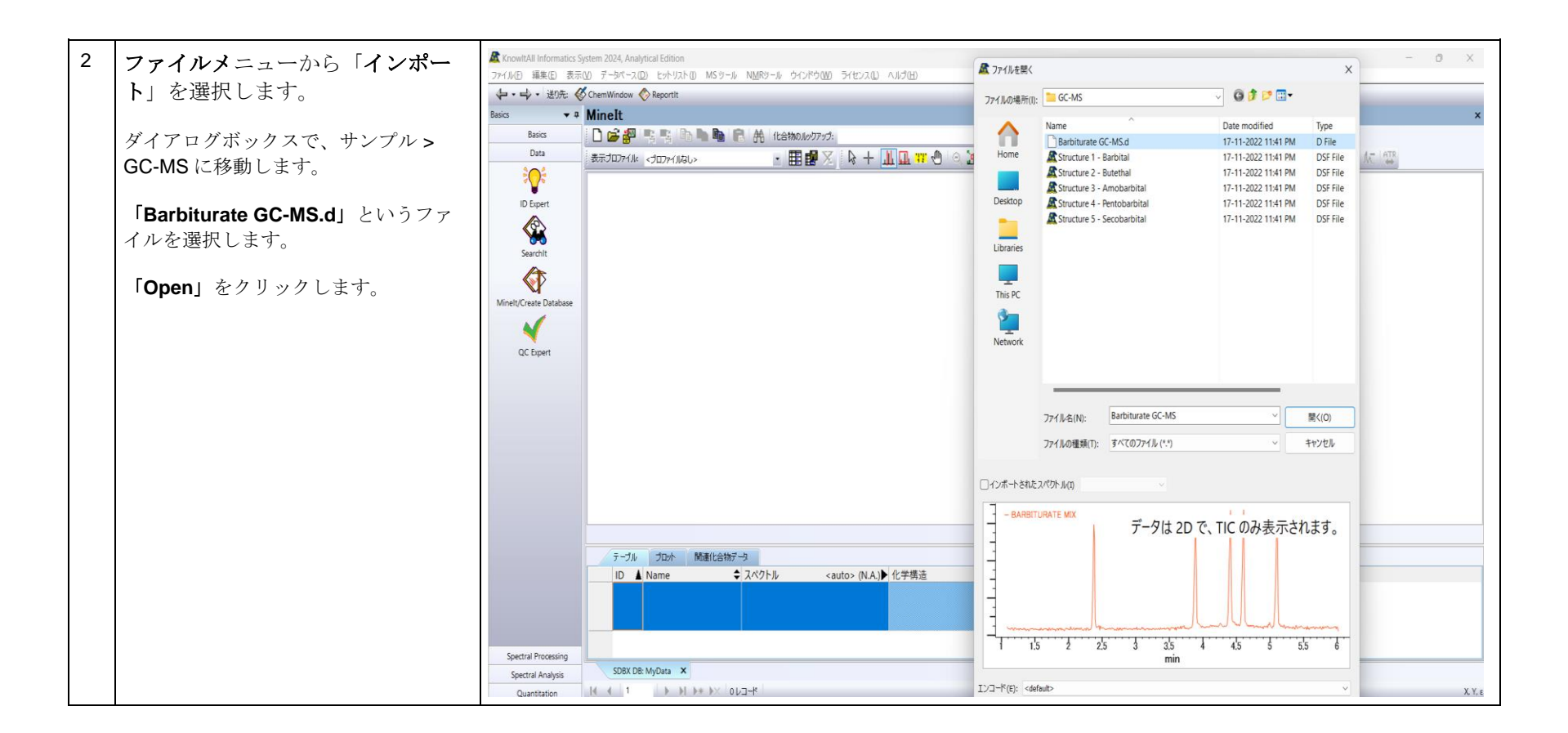

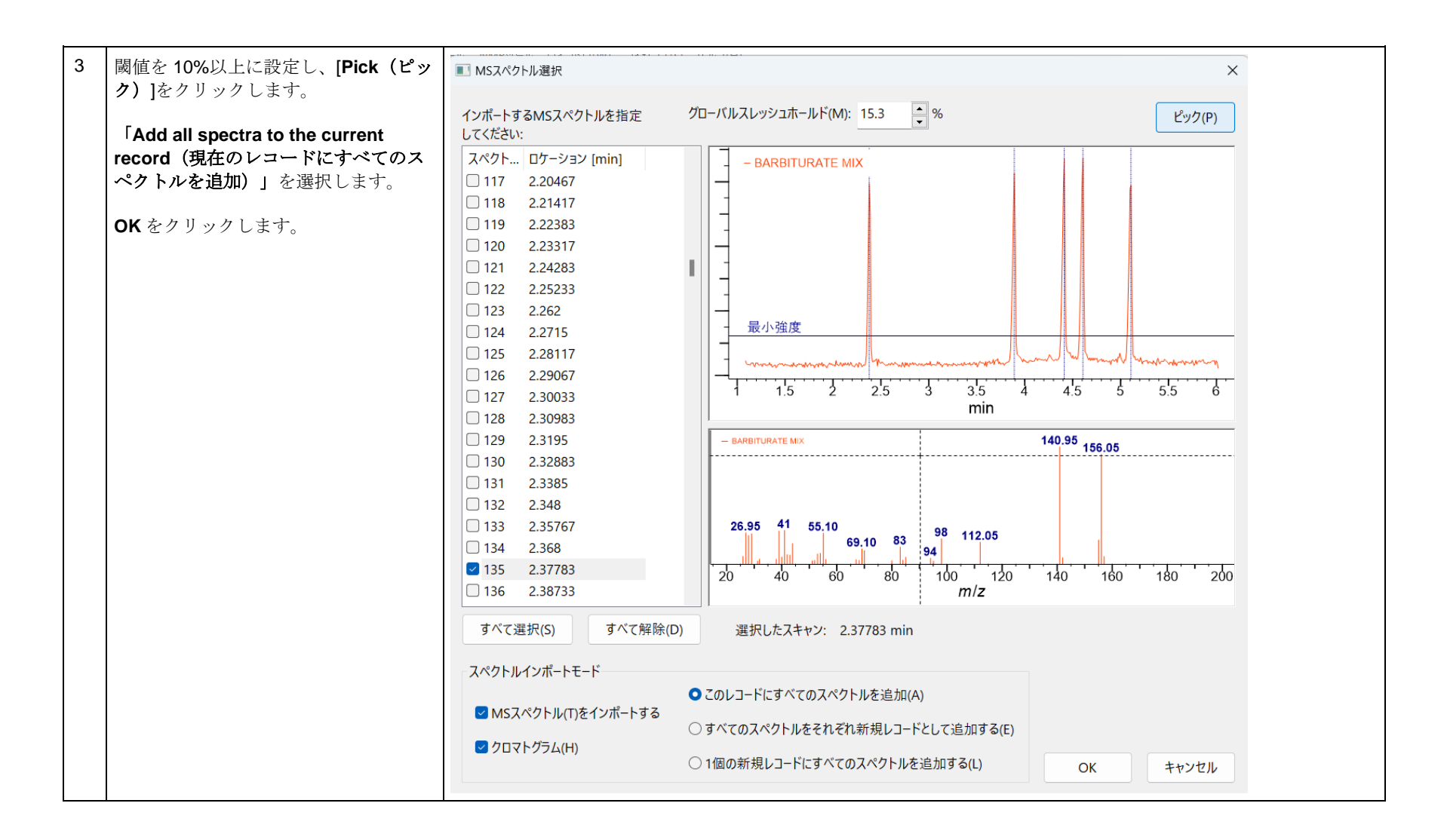

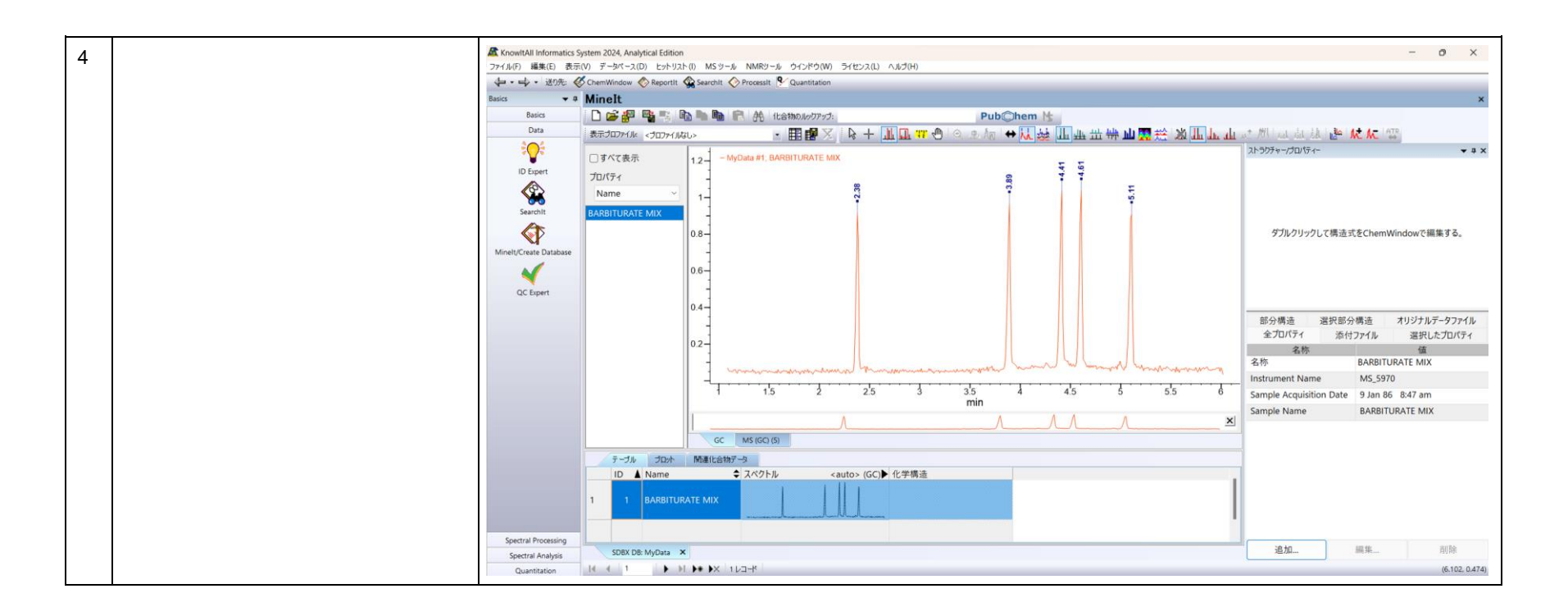

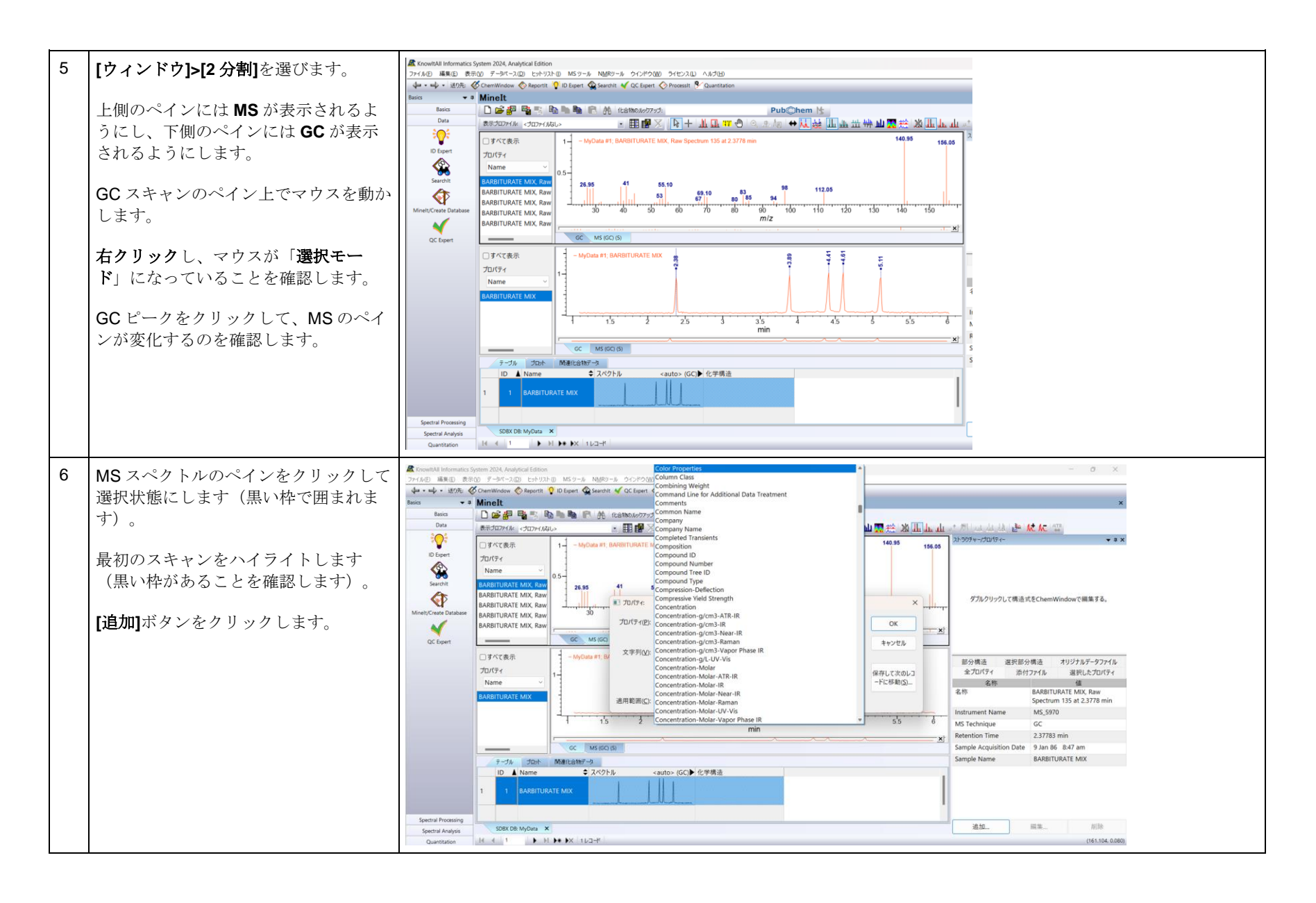

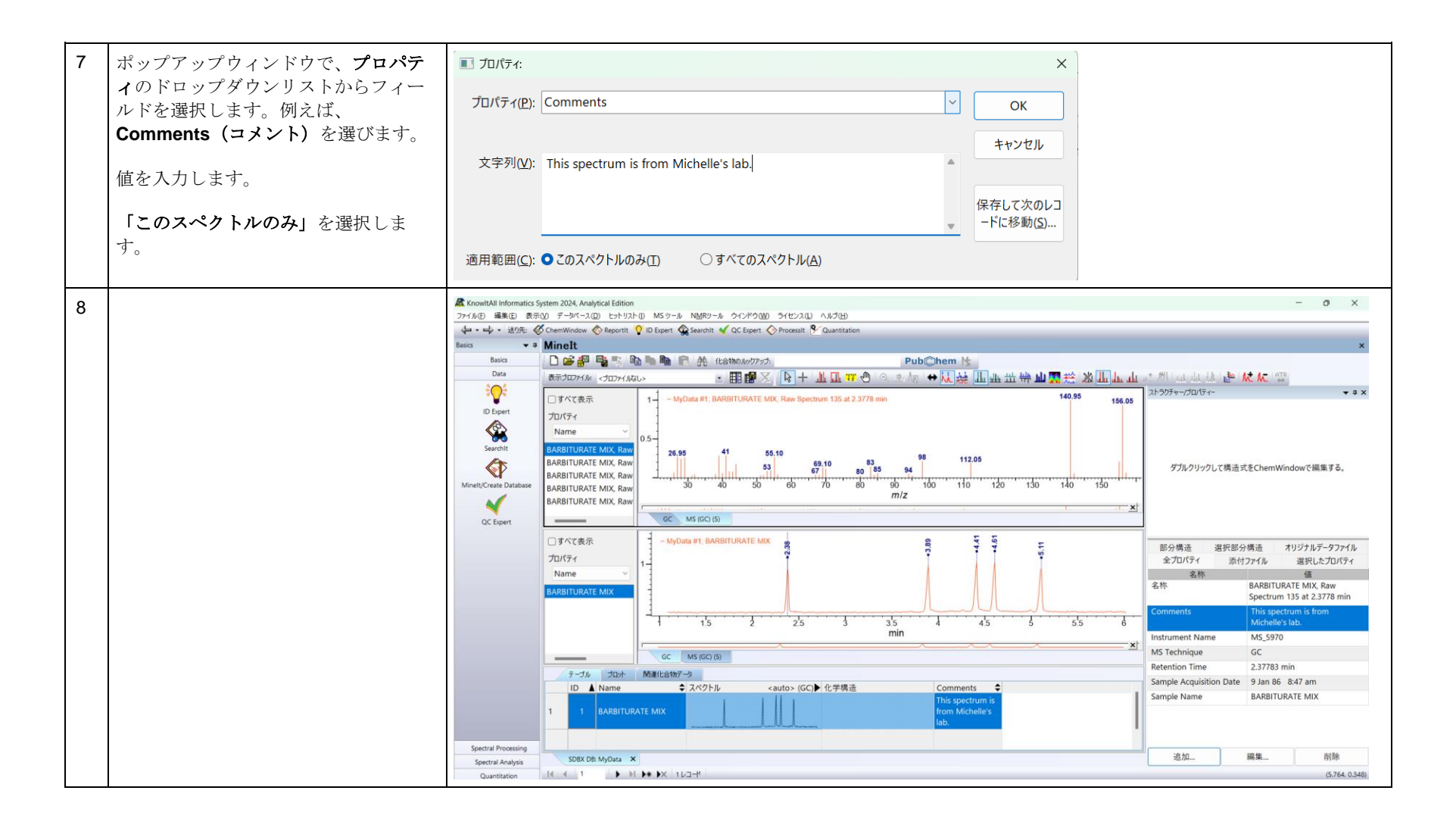

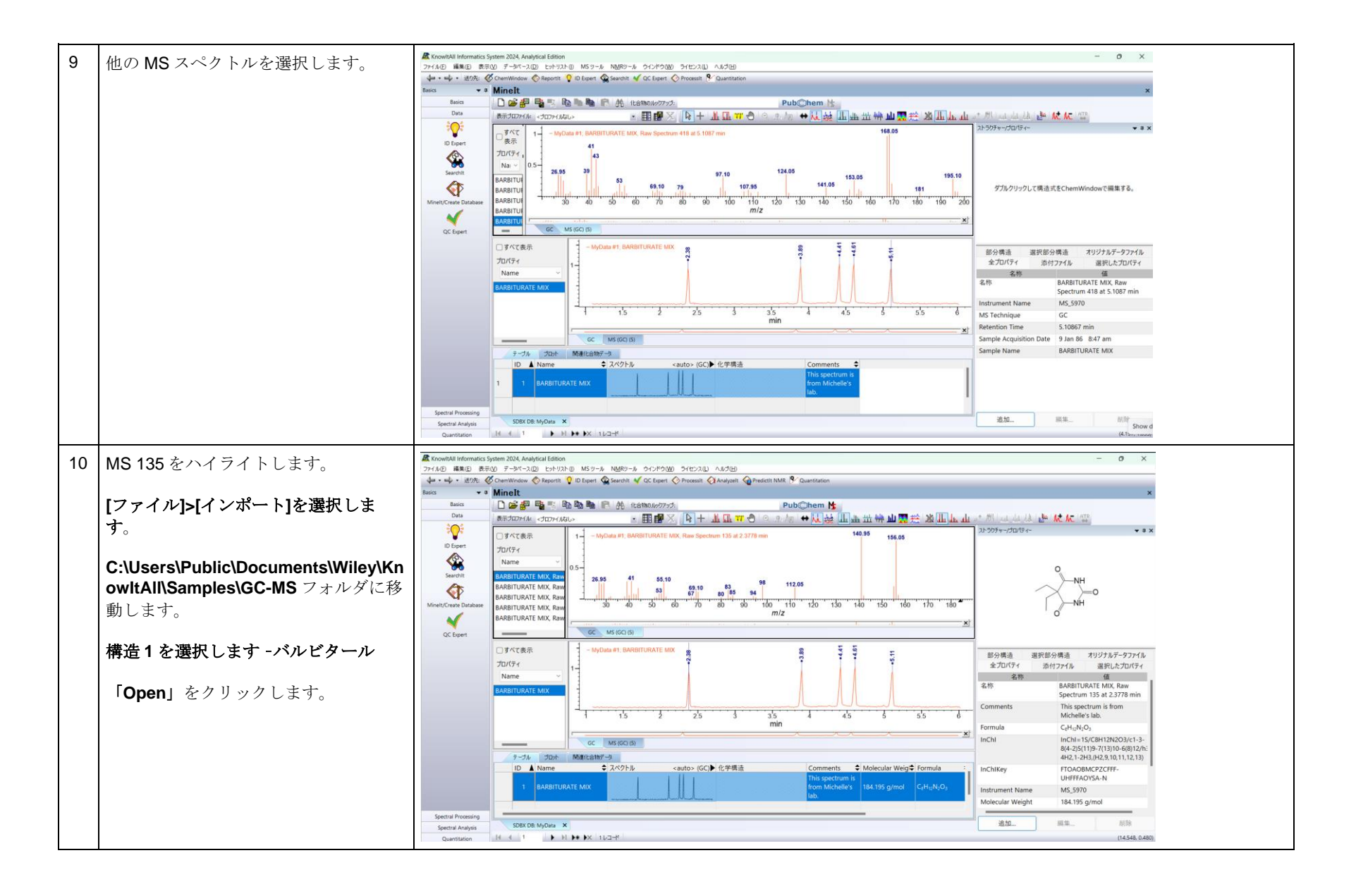

108658-REV20230628© 2024 年ジョン・ワイリー・アンド・サンズ社による著作権。全著作権保有。

KnowItAll トレーニング ファイン・コンピュータ アクタイム アクセスの作成 - 54 キャプニタベースの作成 - 54 キャプニタベースの作成 - 54 キャプニタバースの作成 - 54 キャプニタバースの作成 - 54 キャプ

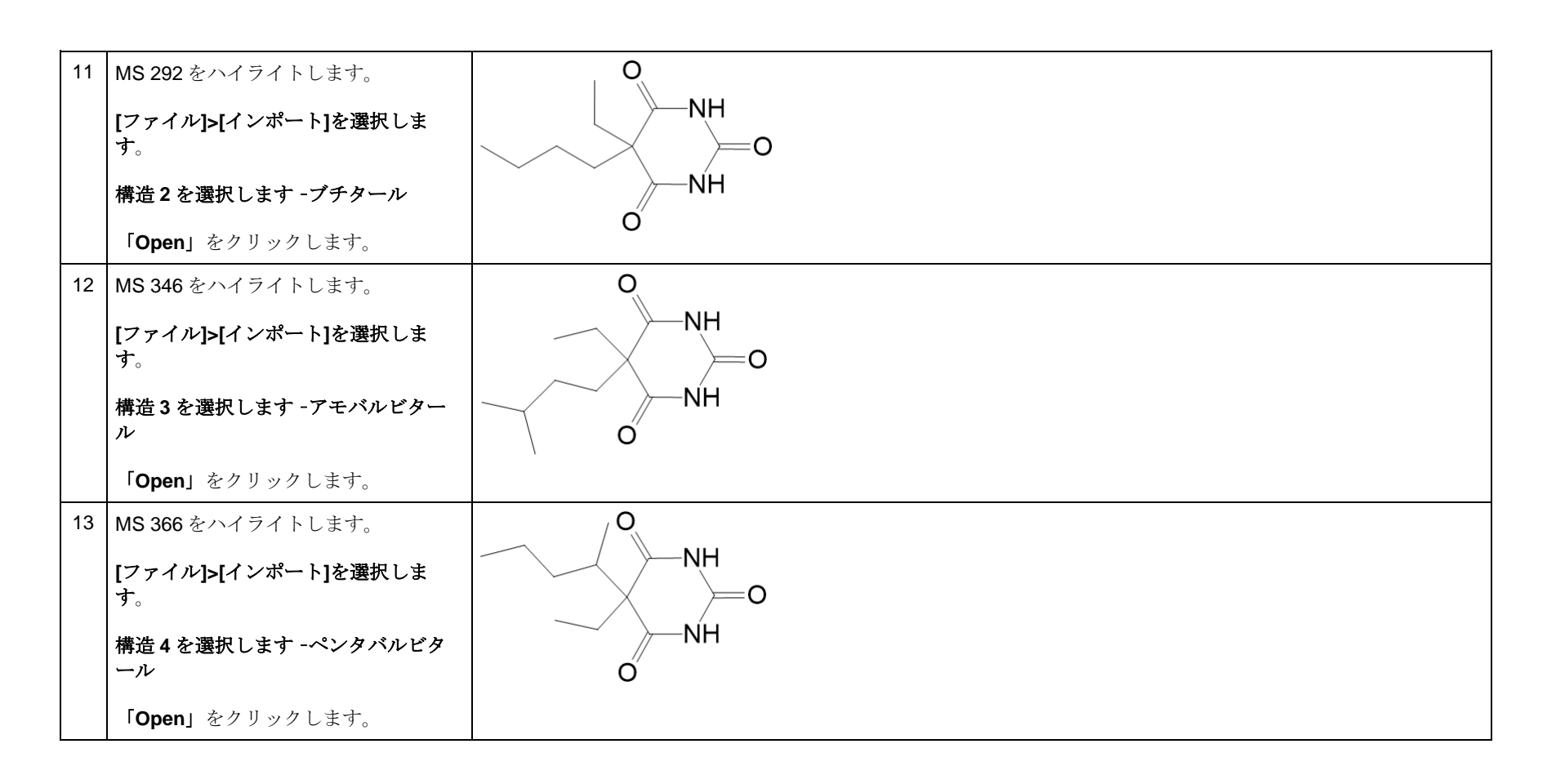

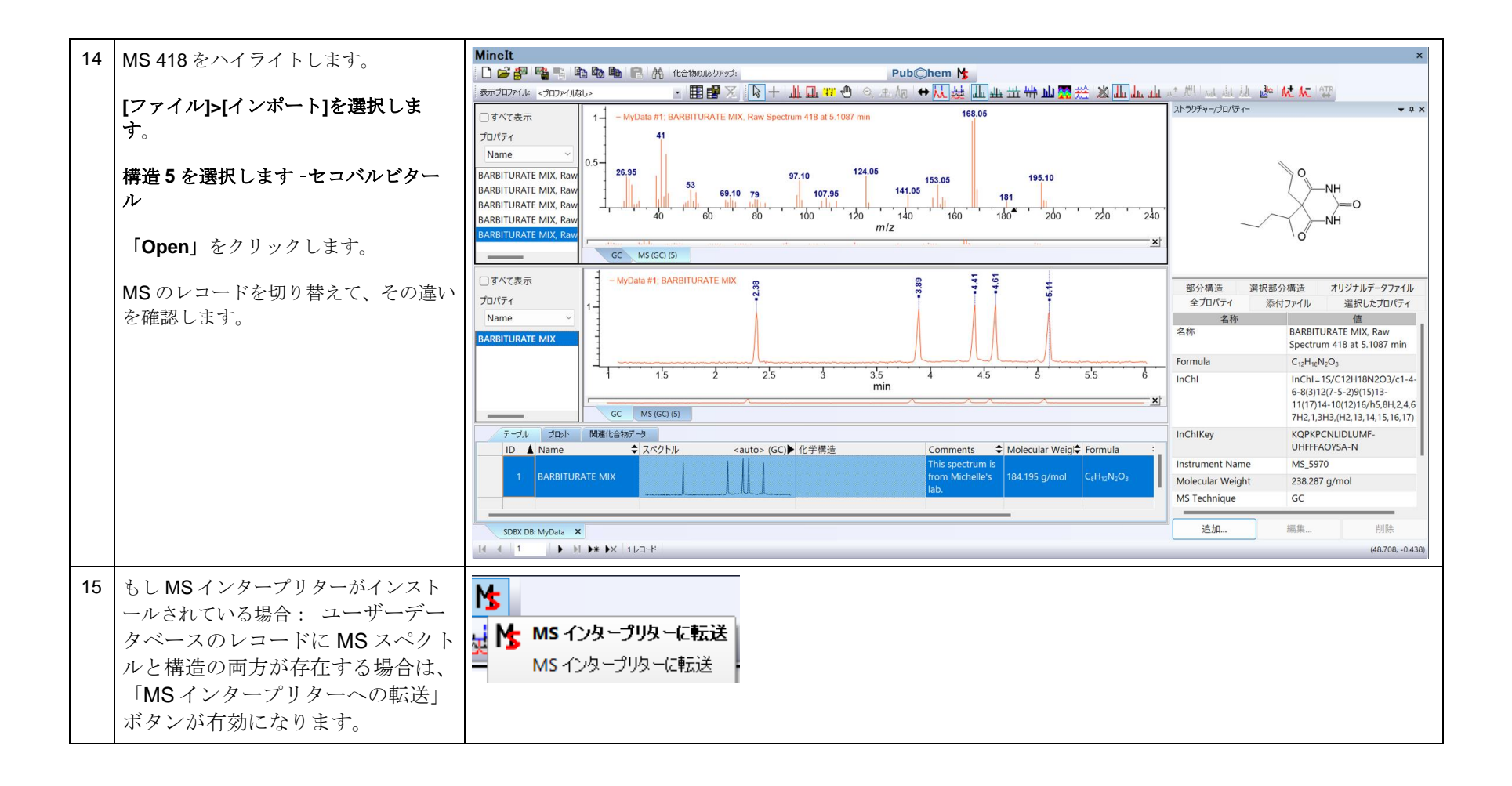